# Revolution KI

Erfolgreiches Gastgeber-Marketing mit ChatGPT & Co!

# Kurzvorstellung Markus Michels

- Berater, Speaker, Trainer
- Geschäftsführer creazwo Werbeagentur
- 23 Mitarbeiterinnen und Mitarbeiter
- "Marketing, das Gäste bewegt."
	- Websites
	- Online-Marketing
	- Social Media Marketing
	- Suchmaschinenoptimierung
	- KI-Integrationen
- Kunden in Deutschland und Österreich
- Förderpartner des DEHOGA Niedersachsen

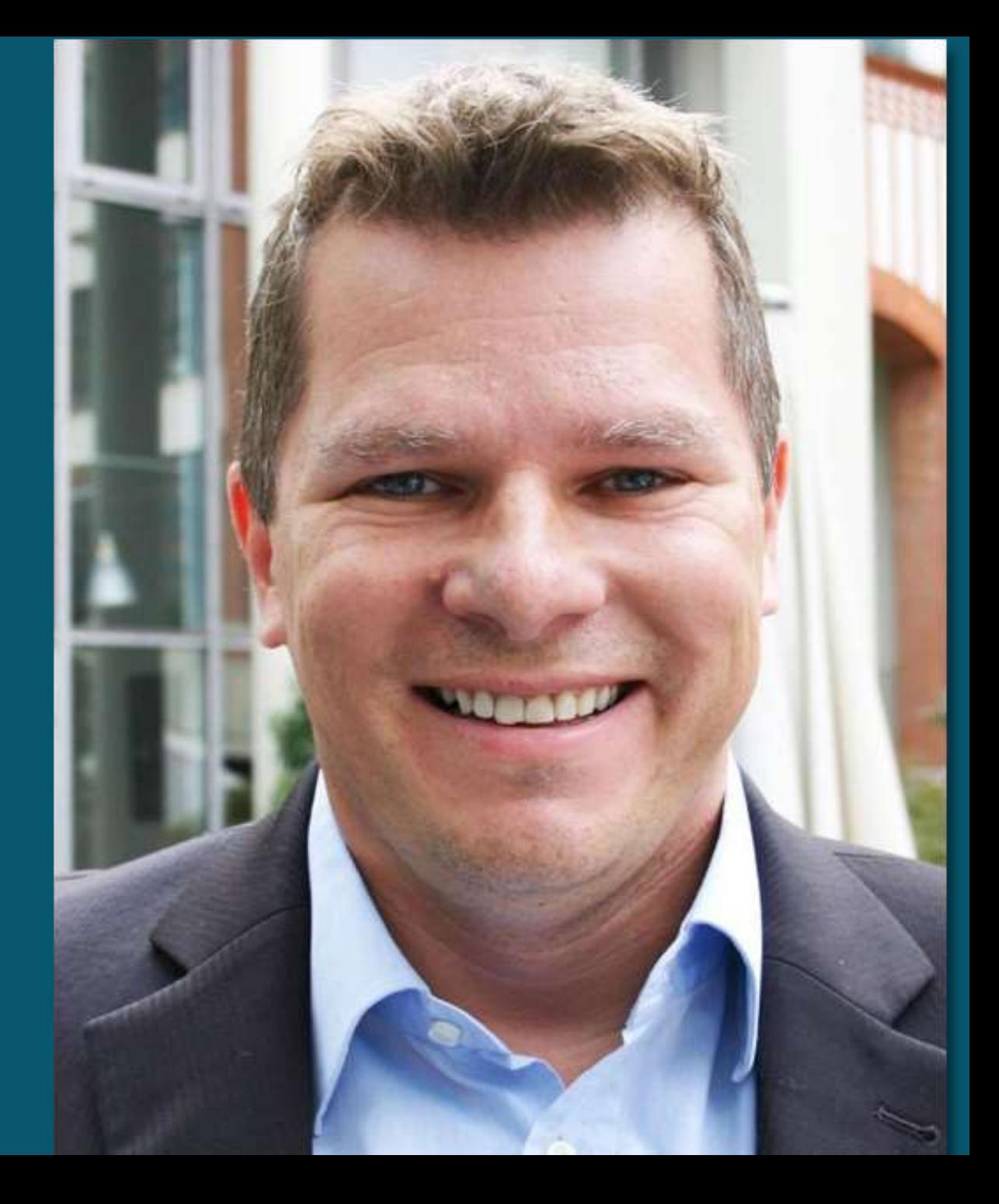

# Die Entwicklung Künstliche Intelligenz beschleunigt sich exponentiell.

# **⑤ OpenAI** ChatGPT

# Wichtige KI-Begriffe

- **KI-Sprachmodelle** sind Systeme, die auf riesigen Datenmengen trainiert wurden.
	- Das Modell lernt, das nächste Wort in einem Satz auf der Grundlage des Kontexts der vorangegangenen Wörter vorherzusagen, wobei es sein Sprachverständnis mit jeder Iteration schrittweise verbessert.
- **Prompts** heißen die Texteingaben, die an ein KI-System geschickt werden.
- **Token** sind die kleinsten Texteinheiten, aus denen KI-Systeme Texte generieren.
	- 1.000 Token sind ungefähr 700 englische, aber nur etwa 330 deutsche Wörter.
	- ChatGPT 4 Turbo kann insgesamt 128K Token pro Anfrage bearbeiten (Input & Output!)
	- KI-Chatbots haben (noch) kein "Gedächtnis", es wird bei Eingaben immer der gesamte (!) Chatverlauf gesendet.

# ChatGPT **Basics**

- ChatGPT ist der führende Textgenerator auf Basis Künstlicher Intelligenz
- Er basiert auf dem GPT-Sprachmodell der US-Firma OpenAI.
- GPT steht für "Generative Pretrained Transformer".
- Es werden neuronale Netze genutzt, um anhand von Prompts menschenähnliche Texte zu erstellen.
- Die Software wurde mit riesigen Mengen an Textdaten trainiert.
	- GPT-3: 175 Milliarden Parameter
	- GPT-4: ~ 1,76 Billionen (!) Parameter
- ChatGPT verfügt in der Version "GPT-4 Turbo" über ein **Wissen bis April 2023**.

# ChatGPT im Betrieb

Wie können Gastgeber im betrieblichen Alltag profitieren?

# ChatGPT im Betrieb

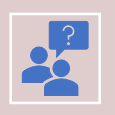

 $-99$ 66

Fragen beantworten: ChatGPT kann Fragen zu verschiedensten Themen verstehen und beantworten.

Zusammenfassen: Das Modell kann lange Texte kürzer machen und die wichtigsten Punkte zusammenfassen.

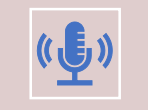

Übersetzen: ChatGPT kann Texte von einer Sprache in eine andere umwandeln. GPT-4 beherrscht 10 Sprachen.

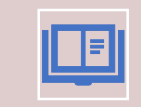

Texte schreiben: Das Modell kann Konzepte, Checklisten oder Artikel erstellen, wenn es Kontextinfos bekommt.

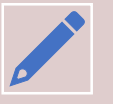

Texte verbessern: ChatGPT kann Fehler in Grammatik, Rechtschreibung und Stil finden und beheben.

# ChatGPT im Betrieb

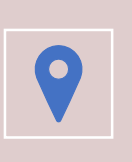

Wichtige Informationen finden: ChatGPT kann wichtige Details wie Namen, Orte oder Daten aus Texten herausfiltern.

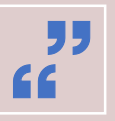

Texte klassifizieren: Das Modell kann Texte nach Themen oder Arten einteilen sowie das Sentiment analysieren.

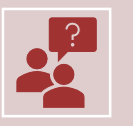

Gespräche führen: ChatGPT kann auf Benutzer eingehen und passende Antworten oder Hilfestellung geben.

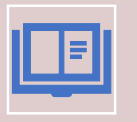

Texte umschreiben: Das Sprachmodell kann Texte neu formulieren,, ohne die eigentliche Aussage zu verändern..

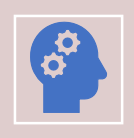

Komplexe Anweisungen befolgen: ChatGPT kann detaillierte Anweisungen verstehen, wie z. B. das Auflisten von Prozessschritten oder das Erstellen von Aufgabenlisten.

# **ChatGPT** im Betrieb

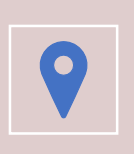

Vergleiche ziehen: Das Modell kann Ähnlichkeiten und Unterschiede zwischen zwei oder mehr Konzepten oder Objekten identifizieren und beschreiben.

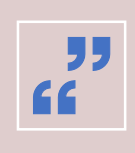

Brainstorming: ChatGPT kann Ideen und Vorschläge zu bestimmten Themen oder Problemen generieren, obwohl die Qualität der Ideen variieren kann.

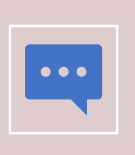

Erklärungen liefern: Das Modell kann grundlegende Erklärungen oder Definitionen für Begriffe und Konzepte bereitstellen.

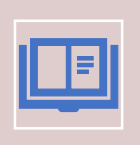

Strukturen erkennen: ChatGPT kann verschiedene Text. Oder Datenstrukturen identifizieren, wie z. B. Überschriften, Absätze, Listen oder Tabellen.

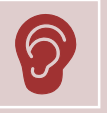

Multimodalität: ChatGPT kann Bilder erkennen und generieren sowie Programmcode schreiben

## Datenschutz und Ethik

- Schutz der Privatsphäre von Kunden und Mitarbeitenden
	- Keine personenbezogenen Daten nutzen!
- Einhaltung von Datenschutzgesetzen und –bestimmungen
	- ChatGPT Eingaben können zum Training des Systems verwendet werden!
- Datenübertragung in die USA
	- OpenAI nimmt nicht am EU-U.S. Data Privacy Framework teil
	- Es empfiehlt sich ein Hinweis in der Datenschutzerklärung und dem Verarbeitungsverzeichnis
- Transparente Kommunikation über die Nutzung von KI
	- Es muss gemäß dem neuen EU AI Act auf die Verwendung von KI-Systemen hingewiesen werden, wenn sie im direkten Kundenkontakt stehen.

# Kritik an **ChatGPT**

- Unzuverlässigkeit und Halluzinieren
	- ChatGPT kann manchmal ungenaue oder veraltete Infos bereitstellen. (Trainingsdaten bis April 2023!)
- "Flüchtiges" Kontextverständnis
	- Bei längeren Chatverläufen versteht ChatGPT den Kontext nicht vollständig, was zu Antworten führen kann, die nicht ganz auf die ursprüngliche Frage oder den Kommentar abgestimmt sind.

### • Trainierte Kreativität

- KI-Modelle wie ChatGPT generieren Inhalte durch Mustererkennung. Dies bedeutet, dass sie bei der Erstellung wirklich einzigartiger oder neuer Ideen begrenzt sein können.
- Mangelnde Erkennung von rhetorischen Stilmitteln oder Dialekten
	- ChatGPT kann sprachliche Feinheiten oder Dialekte nicht immer korrekt interpretieren.

Wichtig: anhand der angegebenen Quellen immer einen Faktencheck durchführen!

Ich habe einen 10 Liter Eimer Wasser und einen 5 Liter Eimer. Wie kann ich genau 5 Liter Wasser abmessen?

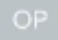

Ich habe einen 10 Liter Eimer Wasser und einen 5 Liter Eimer. Wie kann ich genau 5 Liter Wasser abmessen?

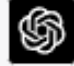

Um genau 5 Liter Wasser mit einem 10-Liter-Eimer und einem 5-Liter-Eimer abzumessen, befolgen Sie diese Schritte:

0 A T

- 1. Füllen Sie den 5-Liter-Eimer vollständig mit Wasser.
- 2. Gießen Sie das Wasser aus dem 5-Liter-Eimer in den 10-Liter-Eimer. Jetzt haben Sie 5 Liter Wasser im 10-Liter-Eimer.
- 3. Füllen Sie den 5-Liter-Eimer erneut vollständig mit Wasser.
- 4. Gießen Sie vorsichtig Wasser aus dem 5-Liter-Eimer in den 10-Liter-Eimer, bis der 10-Liter-Eimer voll ist. Da der 10-Liter-Eimer bereits 5 Liter Wasser enthält, können Sie nur noch weitere 5 Liter hinzufügen.
- 5. Sie haben jetzt 1 Liter Wasser im 5-Liter-Eimer. Leeren Sie den 10-Liter-Eimer.
- 6. Gießen Sie den verbleibenden 1 Liter Wasser aus dem 5-Liter-Eimer in den 10-Liter-Eimer.
- 7. Füllen Sie den 5-Liter-Eimer erneut vollständig mit Wasser.
- 8. Gießen Sie das Wasser aus dem 5-Liter-Eimer in den 10-Liter-Eimer, der bereits 1 Liter Wasser enthält.

Jetzt haben Sie genau 5 Liter Wasser im 10-Liter-Eimer (1 Liter + 5 Liter = 6 Liter).

# Anmeldung bei ChatGPT

#### **Create your account**

֍

Note that phone verification may be required for signup. Your number will only be used to verify your identity for security purposes.

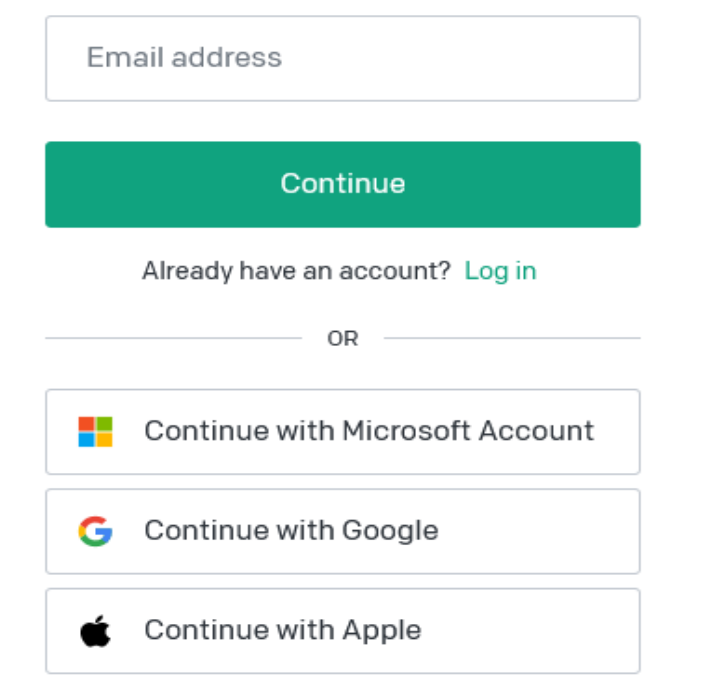

#### https://chat.openai.com/auth/login

# Setup von ChatGPT

- Nachdem Sie die OpenAI-Website besucht und ein Konto erstellt haben, können Sie zwischen einem kostenlosen und einem kostenpflichtigen Tarif wählen.
- Die freie Version von ChatGPT basiert auf GPT-3.5 und ist ein Modell, das leichter ist und für eine breite Palette von Anwendungen verwendet werden kann.
- Wenn Sie bessere Antworten, erweiterte Funktionen und vorrangigen Zugang zu neuen Features haben möchten, ist ChatGPT Plus Ihre erste Wahl.
- ChatGPT Plus basiert auf GPT-4 und bietet qualitativ bessere Ausgaben, Datei-Uploads und weitere hilfreiche Funktionen.

# ChatGPT Funktionen

- Die "Browse with Bing" Funktion ermöglicht es ChatGPT, auf das Internet zuzugreifen.
- Die Antworten können um Quellenangaben ergänzt werden, damit Nutzer die Richtigkeit und Vertrauenswürdigkeit des Ausgangsmaterials überprüfen können
- Über die Funktion "DALL-E 3" können über ChatGPT qualitative KI-Bilder mit Text-zu-Bild Prompts erstellt werden.
- Mit der Analyse Funktion können Daten / Uploads ausgewertet, bearbeitet und visualisiert werden.
- Seit dem November 2023 Update von ChatGPT sind diese Funktionen dauerhaft aktiv und gleichzeitig in einem Chat nutzbar.
- Über sogenannte "Custom GPTs" können weitere Funktionen wie z.B. Videotranskriptionen aktiviert werden.

# "Custom GPTs"

- Custom GPTs ermöglichen es, Anwendungen für spezielle Aufgaben zu erstellen wie z.B. einen KIbasierten Reiseführer für einen Urlaub in den Harz.
- Für die Erstellung eines Custom GPTs stehen ein Prompt, Internetzugriff, Datenuploads sowie der Aufruf externer Datenquellen zur Verfügung.
- Custom GPTs können zur persönlichen Nutzung sowie zur Nutzung über einen privaten Link oder auch öffentlich freigegeben werden.
- Benutzer wählen zur Nutzung unter dem Menupunkt "Explore" einen Custom GPT zur Verwendung im eigenen Chat aus.
- Neben eigenen Custom GPTs stehen dort auch eine Vielzahl weiterer GPTs von Drittanbietern zur Verfügung – die Nutzung ist (noch) kostenlos.

# ChatGPT Prefixe

- Die "Benutzerdefinierten Einstellungen" im Einstellungsmenu erlauben die Individualisierung von ChatGPT-Antworten nach Ihren Vorgaben.
	- "Was möchten Sie, dass ChatGPT über Sie weiß?"
	- "Wie sollte ChatGPT Ihrer Meinung nach reagieren?"
	- Die maximale Länge für Vorgaben beträgt je 1.500 Zeichen.
- Hinterlegte Anweisungen werden in neuen Gesprächsverläufen berücksichtigt.
- Sinnvolle Einstellungen könnten sein:
	- Formalitätsgrad: Bestimmt, wie (in)formell ChatGPT in seinen Antworten sein soll.
	- Antwortlänge: Legt fest, ob Antworten kurz und prägnant oder ausführlicher sein sollen.
	- Anrede: Wie sollen Kunden angesprochen werden? (z.B., Herr/Frau, Vorname)
	- Meinungsäußerung: Soll ChatGPT Meinungen äußern oder neutral bleiben?
- "Benutzerdefinierten Einstellungen" verbessern das Kundenerlebnis durch konsistente und angepasste Tonalität in der Kommunikation.

⋒ ChatGPT

WebPilot

 $200$ GPTs erkunden  $\varnothing$ 

Websites der Teilnehmerliste

Al Ironman Suit Symbiosis

Icons de Hote, Gastron, Turismo

ChatGPT für Gastronomie

Team-Arbeitsbereich

hinzufügen

Markus Michels

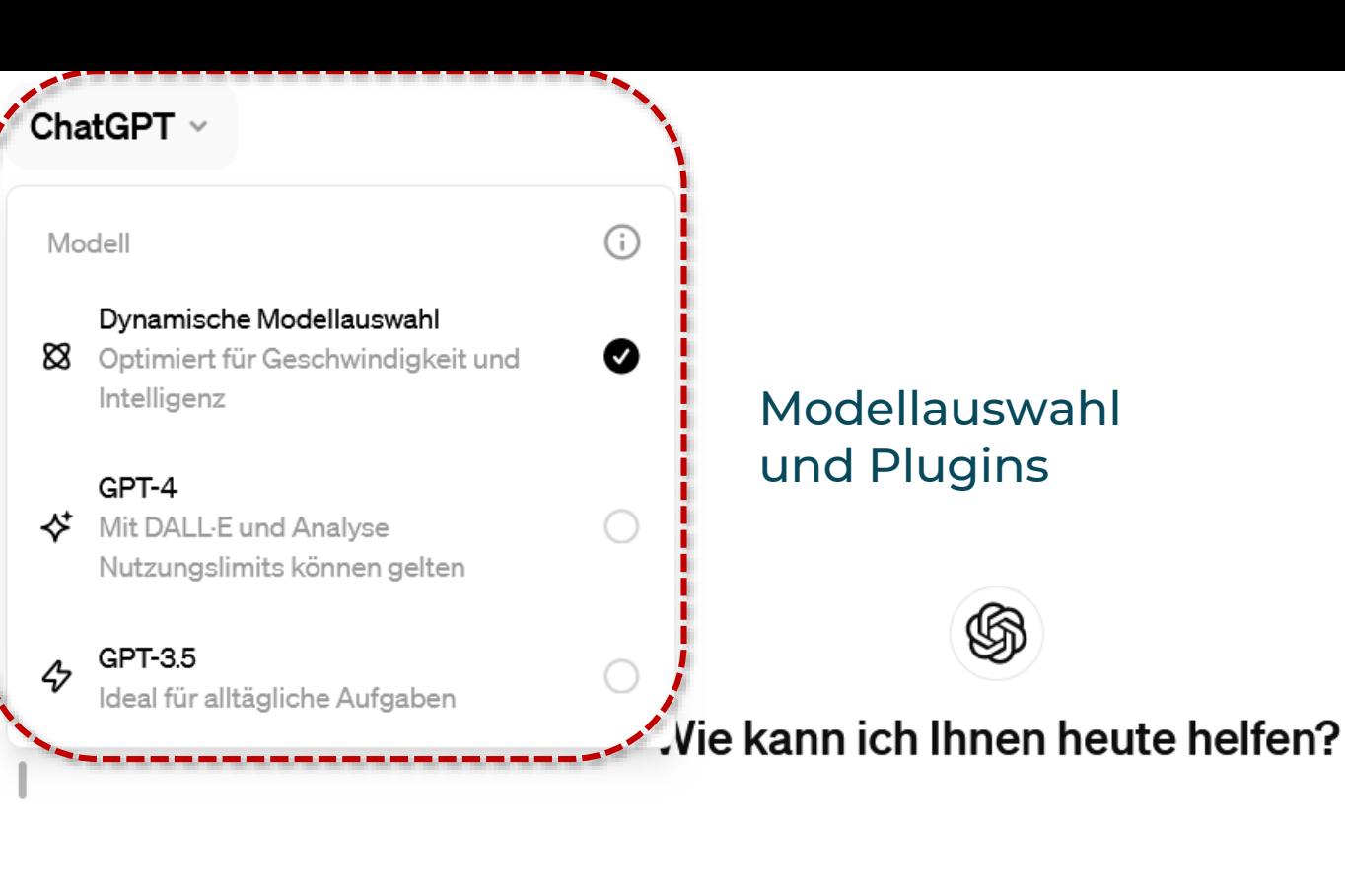

#### **Chat-Verlauf**

#### Prompteingabe und Dateiupload

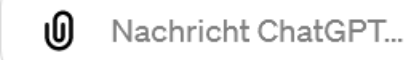

ChatGPT-kam Fehler machen. Überprüfen Siewichtige informatione

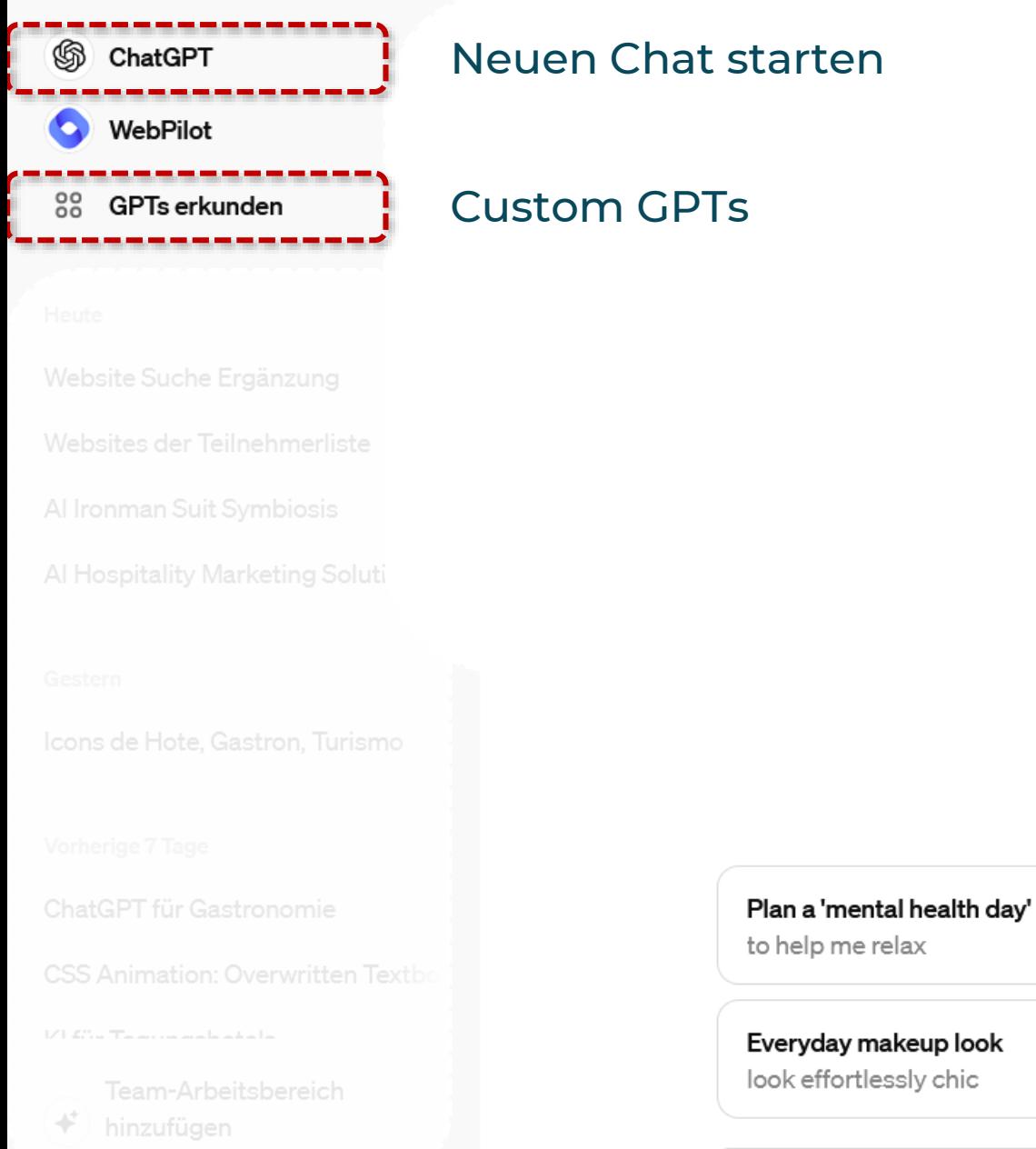

⋓

Einstellungen

Markus Michels

Nachricht ChatGPT...

History lesson plan

engage high school students

Write a stormy night poem using alliteration

ChatGPT kann Fehler machen. Überprüfen Sie wichtige Informationen.

## 烼

#### Wie kann ich Ihnen heute helfen?

#### Registrieren oder Anmelden

Speichern Sie Ihren Chatverlauf, teilen Sie Chats und passen Sie Ihre Erfahrung an.

Registrieren

Anmelden

#### Gib mir Ideen

was ich mit der Kunst meiner Kinder machen soll

#### Erstellen Sie eine Kursübersicht

über die Psychologie hinter Entscheidungsprozessen

#### Nachricht ChatGPT...

Brainstorming zu Randfällen

für eine Funktion, die als Eingabe das Geburtsdatum ...

#### Erkläre Nostalgie

an ein Kindergartenkind

# Das 1x1 des Prompting

So holen Gastgeber alles aus ChatGPT & Co. raus!

# Prompt-Erstellung für Einsteiger

- Ich möchte, dass du mein Prompt-Ersteller wirst. Dein Ziel ist es, mir dabei zu helfen, das bestmögliche Prompt für mein Ausflugslokal "Emsblick" zu entwickeln. Das Prompt wird von dir, ChatGPT, verwendet.
- Du wirst den folgenden Prozess befolgen:
	- 1. Deine erste Antwort wird sein, mich zu fragen, worum es in dem Prompt gehen soll. Ich werde meine Antwort geben, aber wir müssen sie durch kontinuierliche Iterationen in den nächsten Schritten verbessern.
	- 2. Basierend auf meinen Angaben erstellst du 3 Abschnitte.
		- a) Überarbeitetes Prompt (gib dein umgeschriebenes Prompt an. Es sollte klar, prägnant und von dir leicht verständlich sein),
		- b) Vorschläge (mache Vorschläge, welche Details im Prompt enthalten sein sollten, um es zu verbessern) und
		- c) Fragen (stelle alle relevanten Fragen, die sich auf zusätzliche Informationen beziehen, die von mir benötigt werden, um das Prompt zu verbessern).
	- 3. Wir werden diesen iterativen Prozess fortsetzen, indem ich dir zusätzliche Informationen gebe und du das Prompt im Abschnitt "Überarbeitetes Prompt" aktualisierst, bis es vollständig ist.

### "RAZZIA"

So erhalten Prompt-Profis die besten Ergebnisse bei KI-basierten Textgeneratoren wie ChatGPT

#### ✓Rolle

• Geben Sie der KI eine Rolle, um spezifische Ergebnisse zu erhalten.

#### ✓Aufgabe

• Beschreiben Sie in einfachen Sätzen die von der KI zu erledigende Aufgabe.

#### ✓Zielgruppe

• Benennen Sie die Zielgruppe für die gewünschte Textausgabe, um die Relevanz zu erhöhen.

#### ✓Ziele

• Was soll bei der Zielgruppe mit dem zu erstellenden Text erreicht werden?

#### ✓Informationen

• Geben Sie Kontextinformationen, um die Qualität der Ausgabe zu optimieren.

#### ✓Ausgabe

• In welcher Form wird die Textausgabe benötigt?

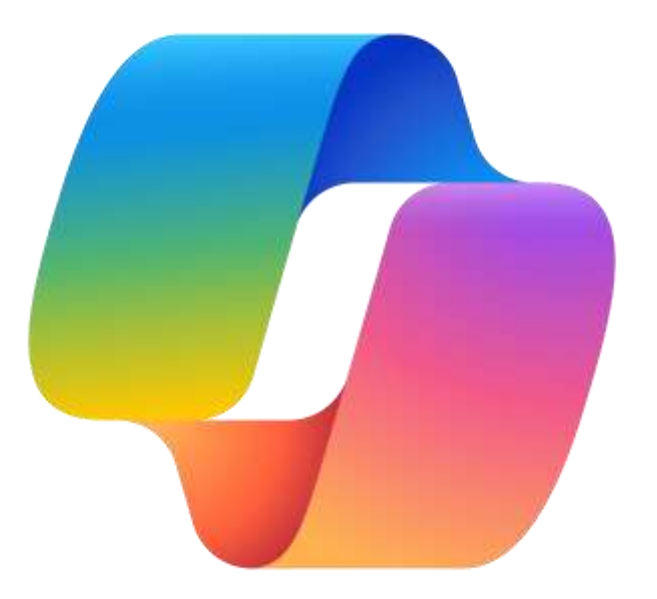

# Alternative #1 – Der Copilot

# Wissenswertes zum Microsoft Copilot

- Der Copilot von Microsoft basiert auf der Integration einer modifizierten Version von GPT-4 und kann "kreativ", "ausgewogen" oder "genau" genutzt werden.
- Der Copilot Chat kann z.B. mit Hilfe der Bing Suche Fragen zu Websites beantworten oder hochgeladene Bilder analysieren.
- Über die neuen Copilot GPTs und Plug-ins können Bilder generiert, Tische reserviert oder auch Reisen geplant werden.
- Für Nutzer von Microsoft 365 ist der Copilot Pro zur Verwendung in fast allen Office Anwendungen zubuchbar.
- Alle Infos unter [https://copilot.microsoft.com](https://copilot.microsoft.com/)

0/2000

 $\Rightarrow$ 

 $\hat{\phantom{a}}$ 

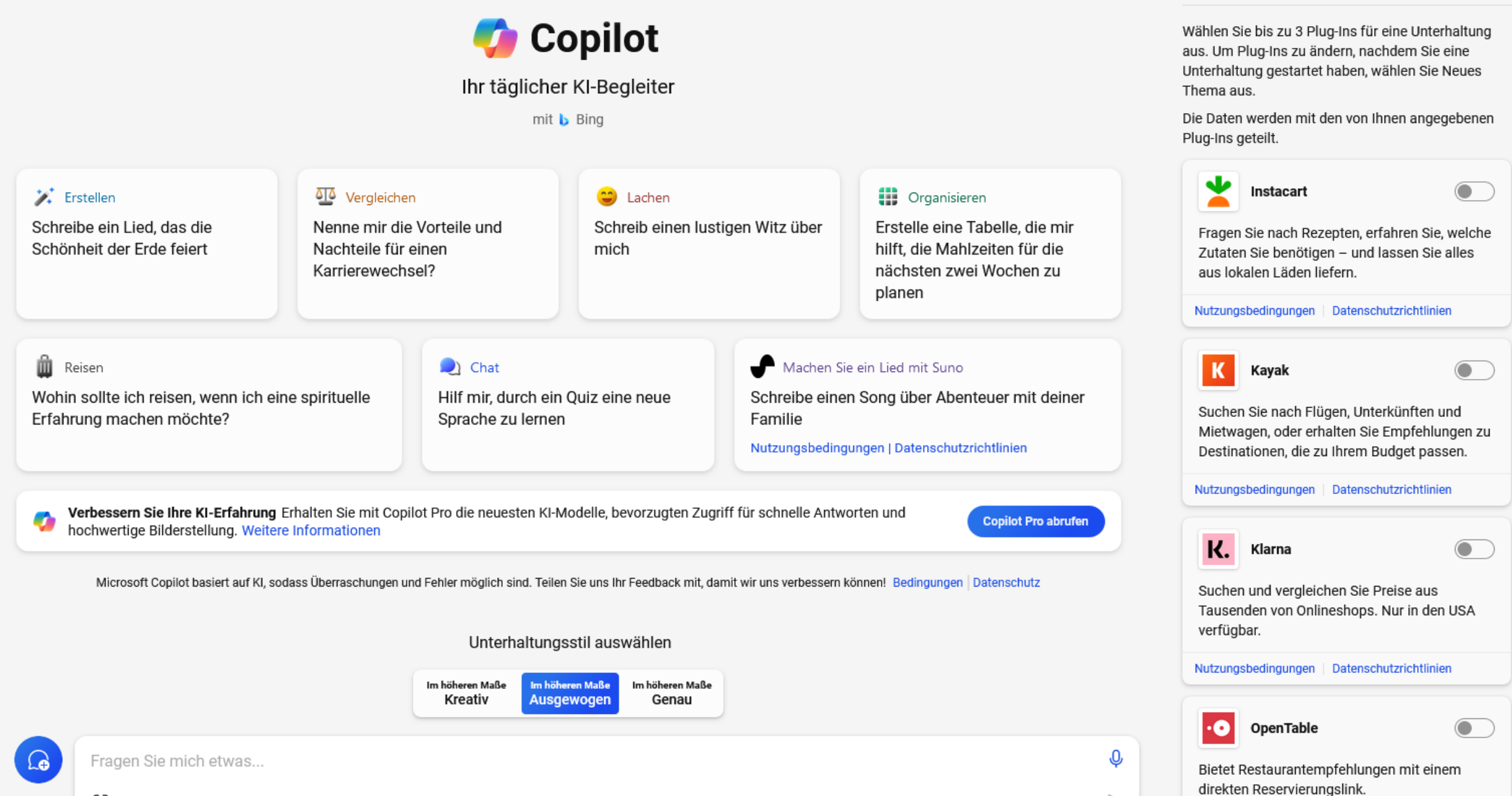

#### Reserviere einen Tisch im Aqua in Wolfsburg

Wählen Sie bis zu 3 Plug-Ins für eine Unterhaltung aus. Um Plug-Ins zu ändern, nachdem Sie eine Unterhaltung gestartet haben, wählen Sie Neues Thema aus.

Markus &

Die Daten werden mit den von Ihnen angegebenen Plug-Ins geteilt.

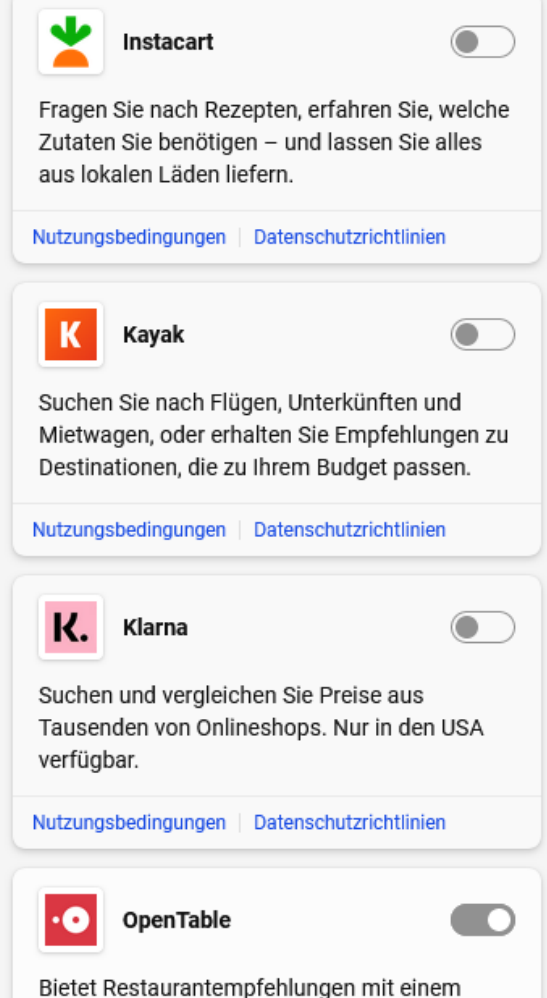

direkten Reservierungslink.

**Communication** 

#### OpenTable wird verwendet . O

Hallo, hier ist Bing. Ich kann Ihnen helfen, einen Tisch im Agua in Wolfsburg zu reservieren. @

Das Aqua ist ein Drei-Sterne-Restaurant im Ritz-Carlton Hotel, das von Sven Elverfeld geleitet wird. Es bietet eine moderne europäische Küche mit kreativen und raffinierten Gerichten. Die Speisekarte wechselt je nach Saison und Verfügbarkeit der Zutaten. Das Restaurant hat einen eleganten und stilvollen Ambiente mit Blick auf den Hafenbecken und die Autostadt. Die Preise sind sehr hoch, aber die Qualität und der Service sind exzellent 1 2.

Um einen Tisch im Aqua zu reservieren, können Sie die OpenTable-App verwenden oder die Telefonnummer 05361 607091 anrufen. Das Restaurant ist von Dienstag bis Samstag von 18:30 bis 22:00 Uhr geöffnet. Es wird empfohlen, mindestens zwei Wochen im Voraus zu buchen, da das Restaurant sehr beliebt und oft ausgebucht ist<sup>3</sup>.

Ich hoffe, ich konnte Ihnen weiterhelfen. Wenn Sie noch Fragen haben, können Sie mich gerne fragen.  $\odot$ <sup>1</sup>: Agua - The Ritz-Carlton, Wolfsburg  $^2$ : Agua - Michelin Guide  $^3$ : Agua - TripAdvisor

Weitere Informationen  $\vee$  1 · O opentable.de 2 · O opentable.de 3 · O opentable.de

 $390$ ↓

Wie viel kostet ein Abendessen im Aqua?

Gibt es eine Kleiderordnung für das Restaurant?

Können Sie mir andere Restaurants in Wolfsburg empfehlen?

O

 $\Rightarrow$ 

0/2000

1 von 30  $\bullet$ 

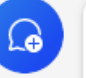

8

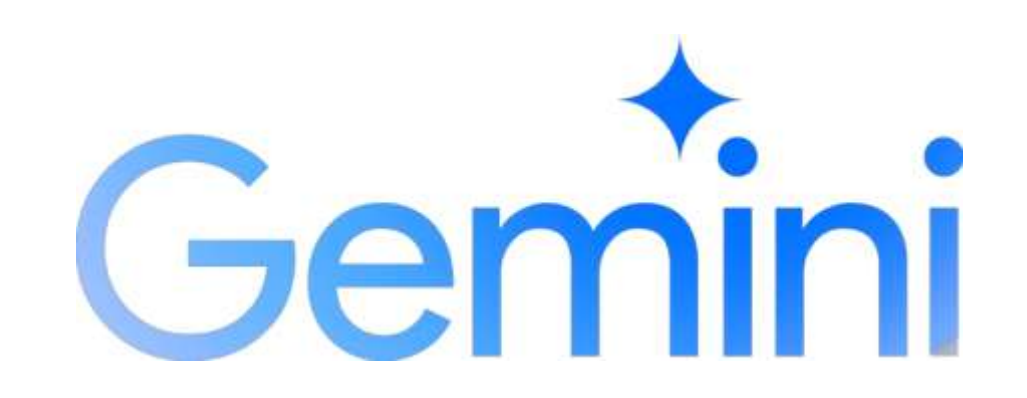

# Alternative #2 – Der Herausforderer

# Wissenswertes zu Google Gemini

- Google Gemini ist ein KI-Chatbot, der auf Gemini Pro, dem ganz neuen KI-Sprachmodell des Unternehmens basiert.
- Mit "Gemini-Erweiterungen" können Echtzeitinformationen von YouTube, Hotels, Flügen und Maps abgerufen werden.
- Gemini kann Informationen aus Gmail, Docs und Drive nach Freigabe abrufen (nur mit Google Workspace-Konto)
- Eine integrierte Schnittstelle zu Google Diensten ermöglicht es Gemini, Online-Quellen in die Antworten einzubeziehen.
- Google Gemini (Pro) ist für alle Nutzer mit Google Account verfügbar, Gemini Ultra als kostenpflichtiges Abo zubuchbar.
- Alle Infos unter [https://gemini.google.com](https://gemini.google.com/)

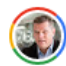

### Hallo, Markus. Wie kann ich dir heute behilflich sein?

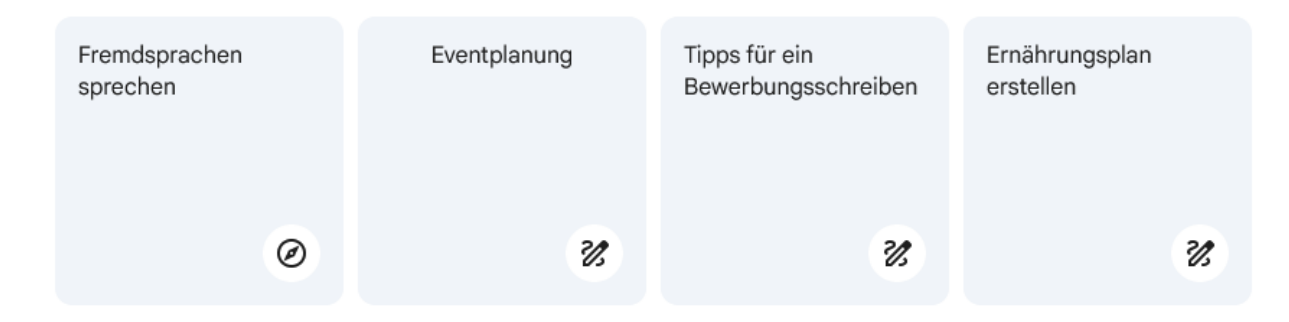

Deine Unterhaltungen werden von Prüfer\*innen verarbeitet, um die für Gemini-Apps verwendeten G) Technologien zu verbessern. Gib also nichts ein, was von Prüfer\*innen nicht gesehen oder von Google nicht verwendet werden soll.

So funktionierts Schließen

Prompt hier eingeben

 $\ddot{}$ 

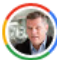

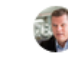

Analysiere mit Google Trends, wie sich das Suchvolumen nach "Wurster Nordseeküste" in den letzten 5 Jahren verändert hat.

> Entwürfe ausblenden  $\blacktriangleleft$  $\hat{\phantom{a}}$

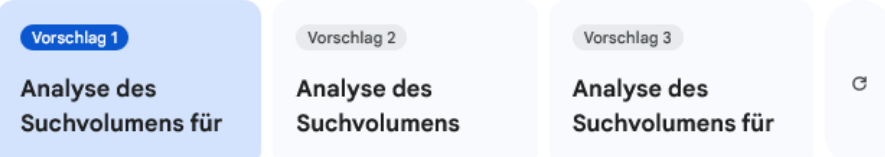

Analyse des Suchvolumens für "Wurster Nordseeküste" mit Google Trends

Zeitraum: 13. Februar 2019 bis 13. Februar 2024

Region: Deutschland

Geräte: Alle Geräte

Datenquelle: Google Trends

#### Schlüsselerkenntnisse:

- · Saisonalität: Das Suchvolumen nach "Wurster Nordseeküste" zeigt eine starke Saisonalität mit einem deutlichen Anstieg in den Sommermonaten (Juni bis August) und einem Rückgang in den Wintermonaten (November bis Januar).
- Steigendes Interesse: Das allgemeine Suchvolumen ist in den letzten 5 Jahren gestiegen. Der Durchschnittwert des Suchvolumens hat sich im Vergleich zu 2019 um 25% erhöht.
- Höchstwerte: Die höchsten Suchvolumina wurden in den Jahren 2021 und 2022

Prompt hier eingeben

#### 屆

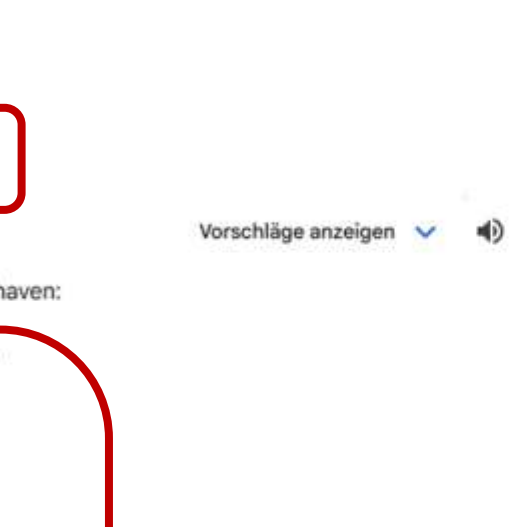

 $\Xi$ 

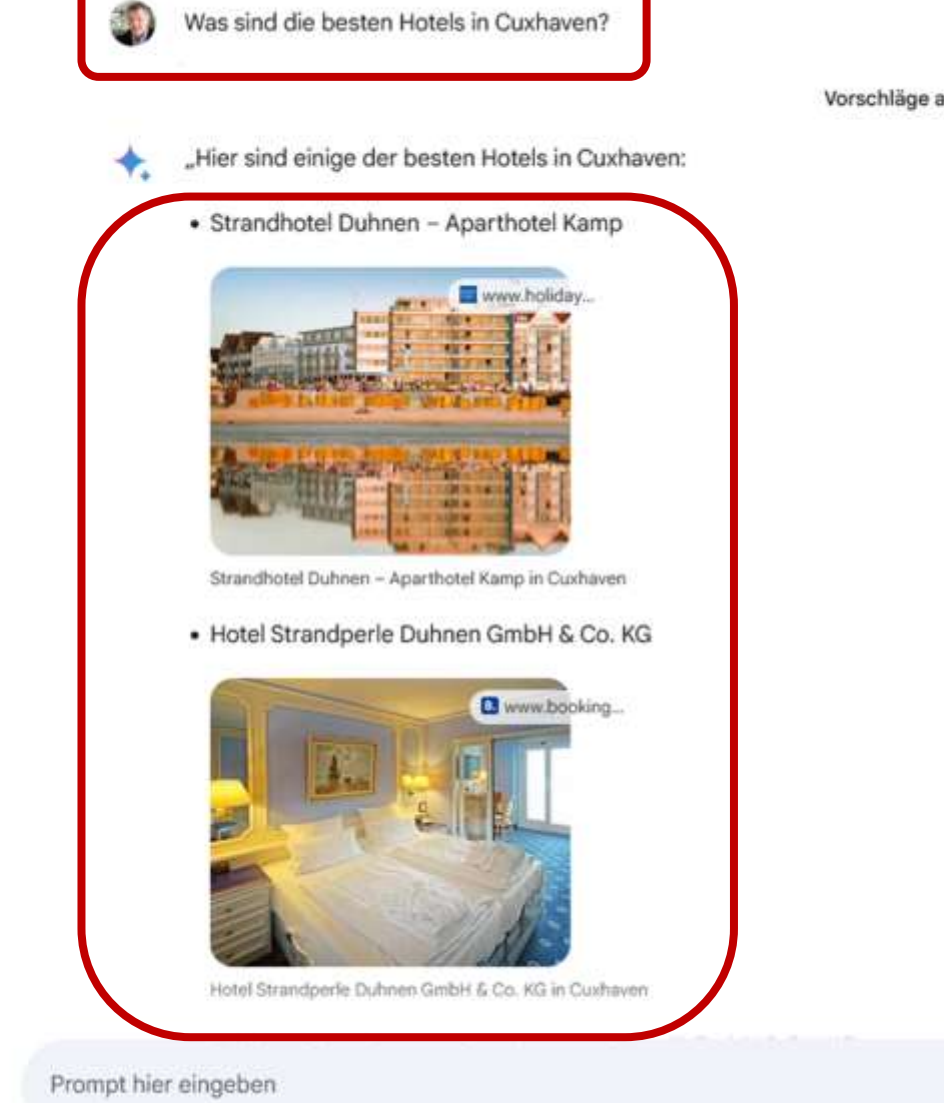

 $\equiv$ 

 $+$ 

Gemini

 $X \cup Y$   $\oplus$   $Q$ 

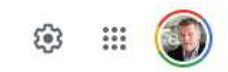

#### Hotels | Cuxhaven :

Do., 15. - Fr., 16. Feb. · 2 Gäste

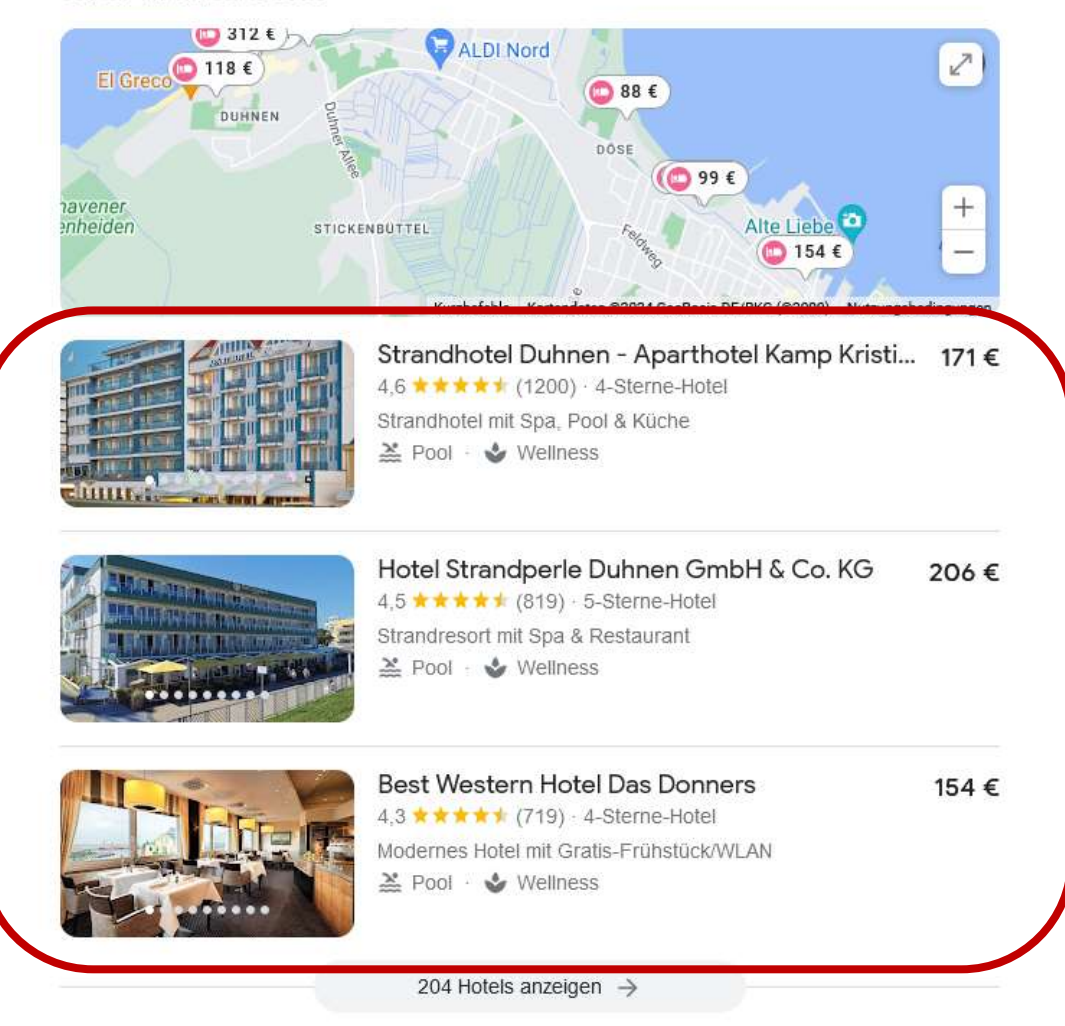

# Kilian

# Alternative #3 – Der Spezialist
### Wissenswertes zu Kilian

- Kilian ist ein KI-Marketingassistent, welcher auf dem neuesten Sprachmodell GPT-4 Turbo basiert und zusätzlich weitere Datenquellen wie z.B. Websites oder Trainingsdaten nutzt.
- Die KI-Software ist eine Branchenlösung, der Fokus liegt auf den Marketing-Anforderungen in der Hotellerie und Gastronomie.
- Mit Kilian können Gastgeber über eine einsteigerfreundliche Oberfläche mit über 200 branchenspezifischen Vorlagen auch ohne Prompting-Kenntnisse KI in Marketing und HR für sich nutzen.
- Der digitale Marketingassistent kann 14 Tage kostenlos und unverbindlich getestet werden.
- Alle Infos unter [https://kilian.ai](https://kilian.ai/)

#### kilian Ξ

**PR** 

#### n Dashboard

 $\otimes$ 

(1) Verlauf

#### Guten Tag, Herr Baumann

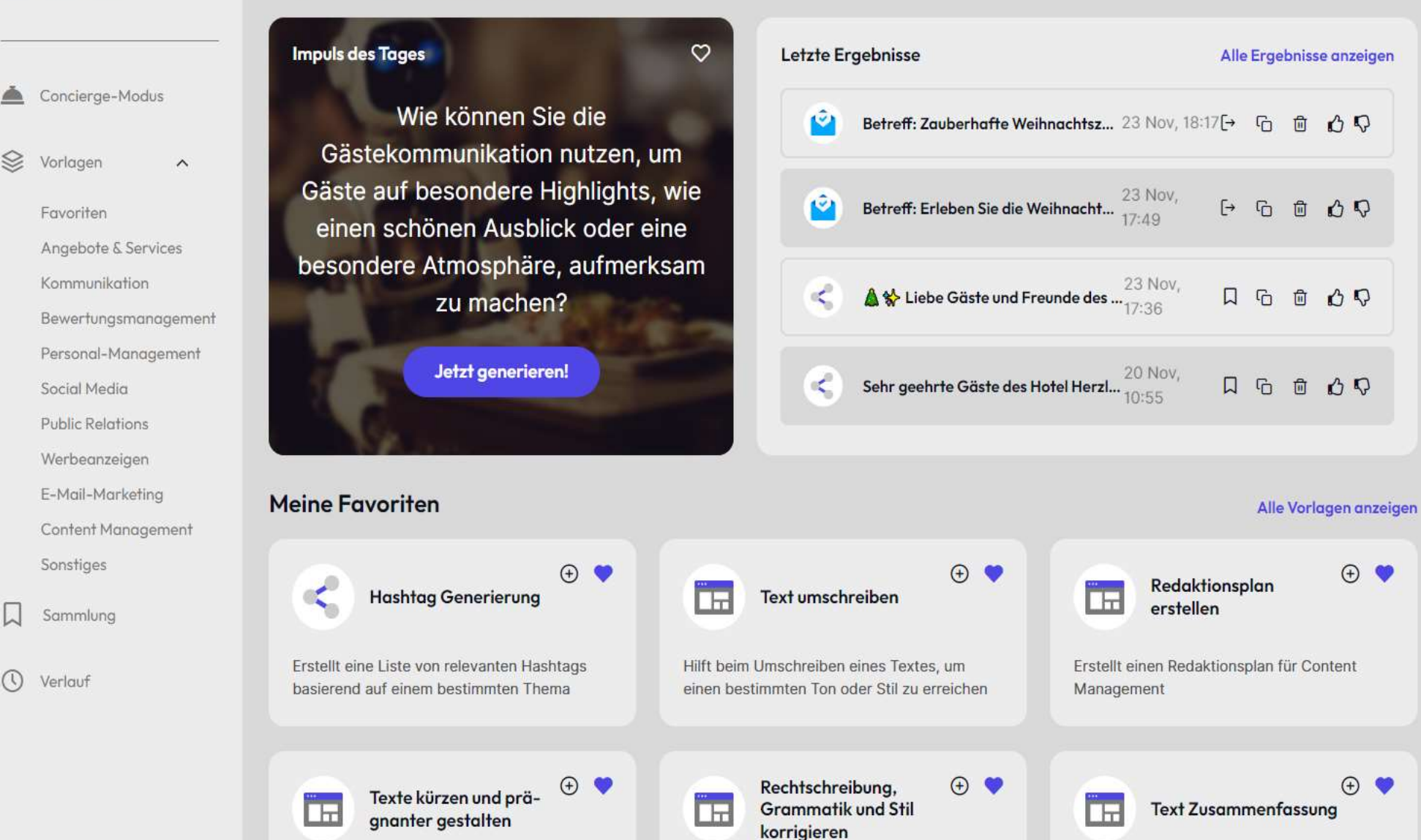

#### Neuigkeiten

 $\circ$  $\bullet$ 

Testzeitraum: noch 61 Tage | KI-Wörter: 45.776

**Upgrade** 

Neu: der Concierge-Modus! 21.Nov

 $\circ$ 

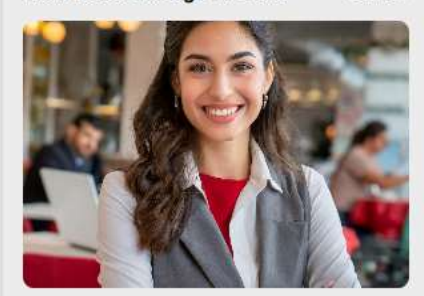

Liebe Gastgeber,

nachdem wir in den letzten Wochen bereits einige Updates - wie z.B. die Möglichkeit, Textausgaben in "Sammlungen" zu organisieren und mit anderen zu teilen - vorgenommen haben, freuen wir uns, Ihnen nun den neuen "Concierge"-Modus vorzustellen. Diese praktische Funktion ermöglicht es Ihnen, frei formulierte Aufgaben an Kilian zu stellen - für den Fall, dass Sie mal keine passende Vorlage für Ihr Anliegen gefunden haben. Probieren Sie es ganz einfach mal aus, den Concierge-Modus finden Sie als Menupunkt in der Navigationsleiste links. Wir danken für Ihre Nutzung von Kilian und das viele positive Feedback der letzten Wochen! Ihre Anregungen und

Ideen zur Weiterentwicklung unseres

wertvoll für uns!

 $\Omega$ digitalen Marketingassistenten sind sehr

Kostenlos KI-Sprachmodelle testen: https://chat.lmsys.org/

ChatBot

ChatGPT

ChatGP

# Guest Journey

Wie verändert ChatGPT & Co. die "Reise" der Gäste?

# Die Reise vor der Reise

"Guest Journey" beschreibt die Berührungspunkte eines Kunden mit dem Anbieter während des gesamten Reiseprozesses.

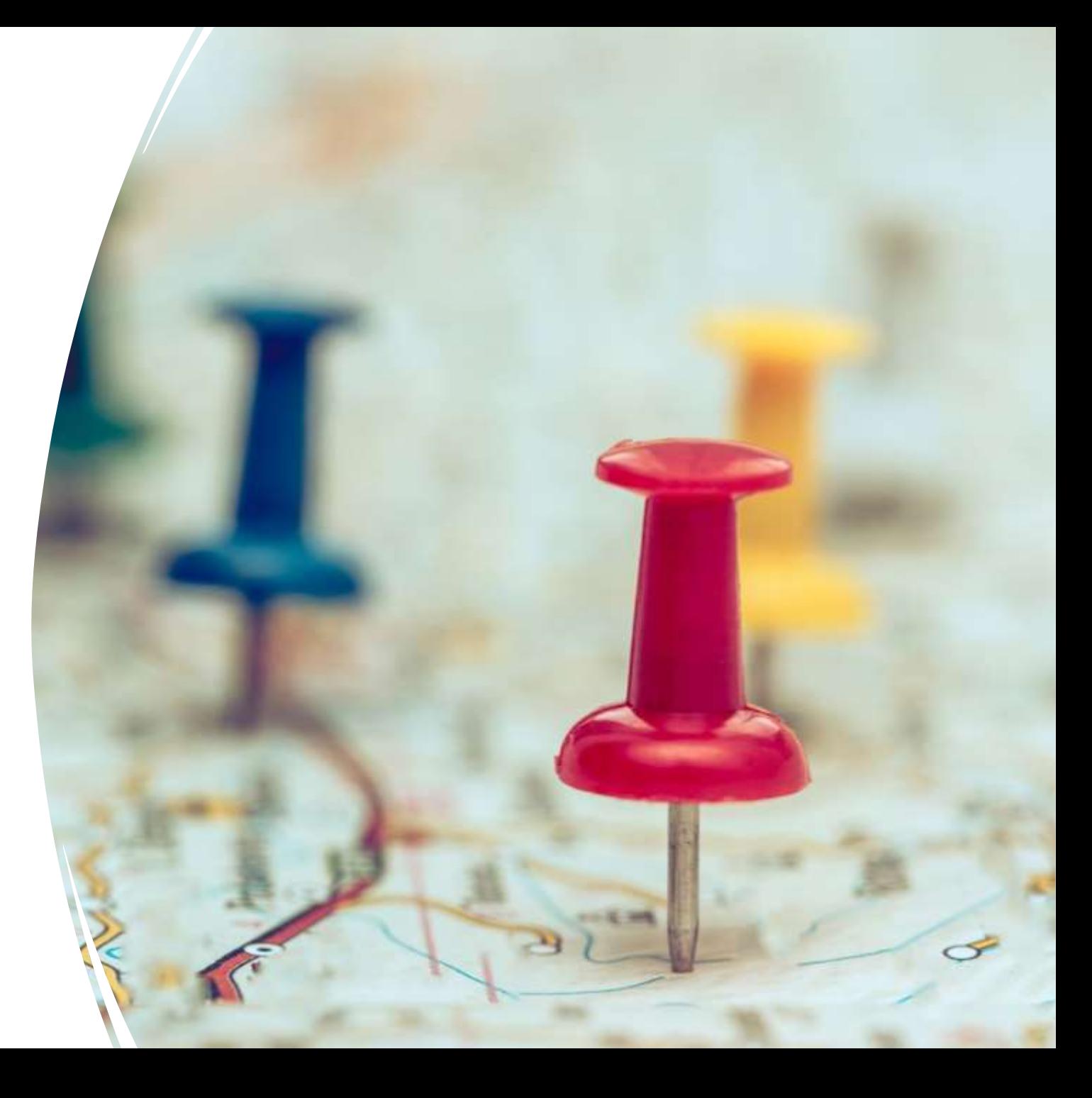

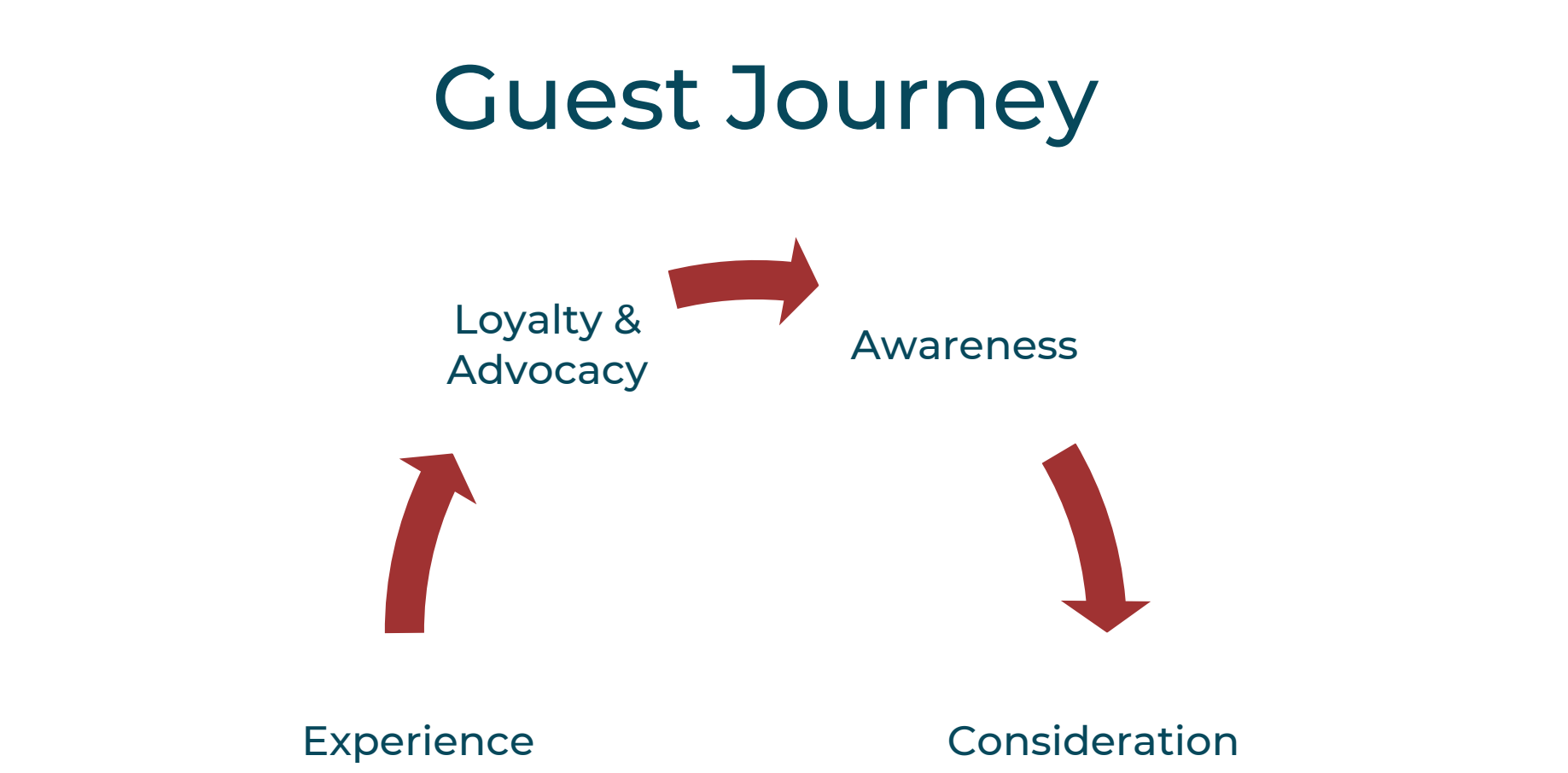

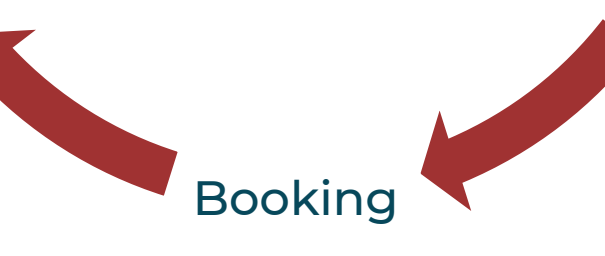

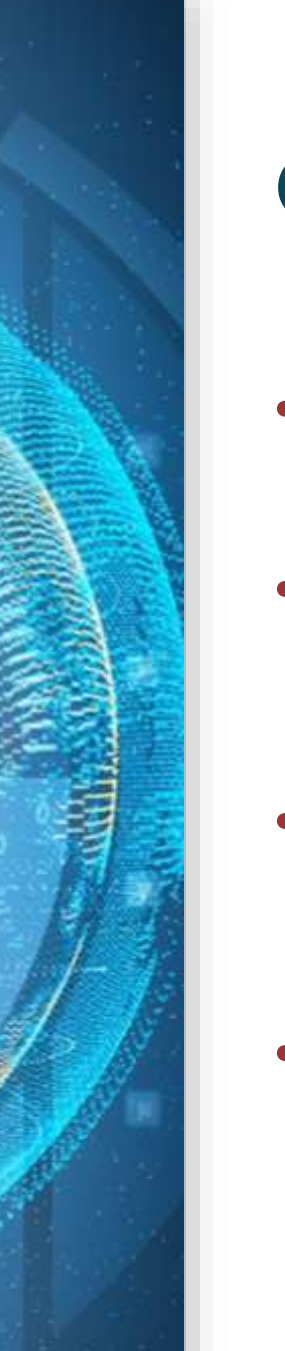

## Guest Journey & KI

- KI kann bereits heute an vielen Stellen der Guest Journey eingesetzt werden. Hier einige Beispiele:
- Kundenkommunikation
	- Chatbots und virtuelle Assistenten auf Basis von GPT können Kundenanfragen beantworten und Unterstützung bei der Reiseplanung bieten.
- Reputationsmanagement
	- GPT-basierte Systeme können zur Auswertung und Bearbeitung von Gästebewertungen sowie zum Monitoring im Internet verwendet werden.
- Social Media
	- ChatGPT & Co. unterstützen bei der Erstellung von Redaktionsplänen und Beiträgen für Social-Media-Kanäle.

## Guest Journey & KI

- Public Relations (PR)
	- Blogartikel, Pressemitteilungen oder andere PR-Texte schreiben.
- Werbeanzeigen
	- Anzeigentexte und Suchbegriffe für Google Ads & Co. generieren.
- E-Mail-Marketing
	- Inhalte für Newsletter, Pre-Stay-, Welcome- & Post-Stay-Mails entwickeln.
- Website-Inhalte
	- Suchmaschinenoptimierte Inhalte für die Gastgeber-Websites erstellen.
- Kundenmanagement
	- KI-Technologien können interne Abläufe verbessern, beispielsweise durch Automatisierung von Buchungssystemen.

# Exkurs: KI-Bildgeneratoren

Top Tools, mit denen Gastgeber Bilderwelten zaubern!

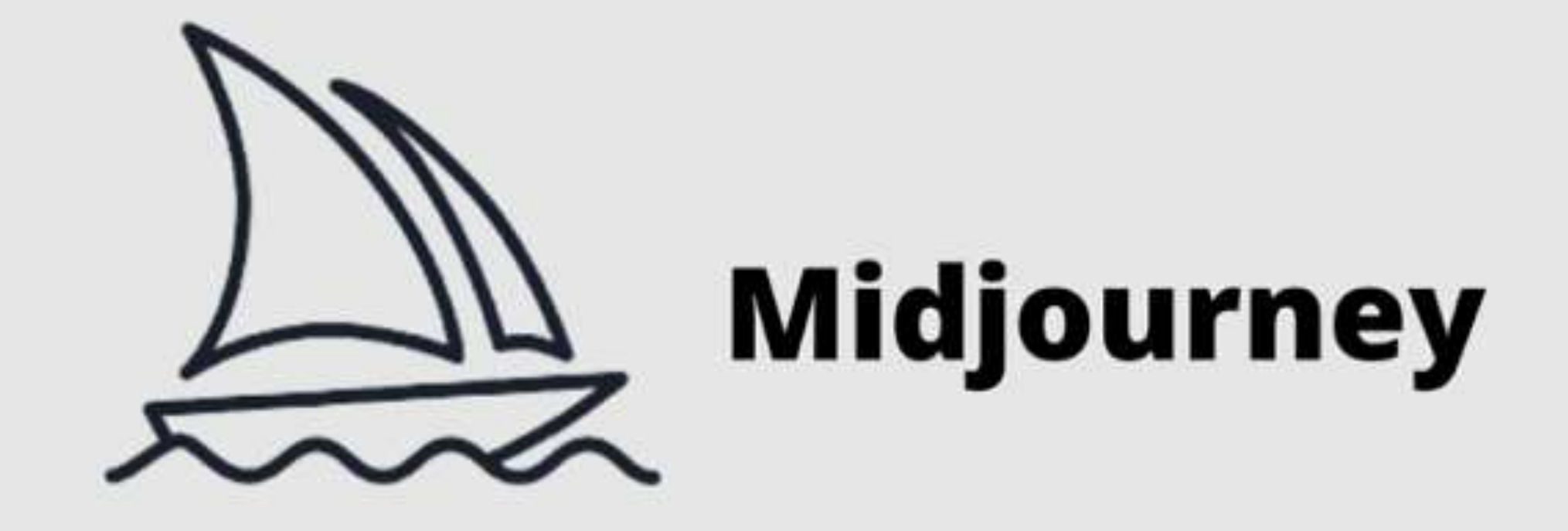

Der Marktführer

### Wissenswertes zu Midjourney

- AI Midjourney ist das führende Text-zu-Bild-Tool, entwickelt von einem unabhängigen Forschungsinstitut.
- Es generiert beeindruckende Visualisierungen in verschiedensten Stilen - basierend auf Textbeschreibungen und hochgeladenen Referenzbildern (optional).
- Der Zugang zum Tool erfolgt über die kostenlose Plattform Discord, ab 1.000 Bildgenerationen über eine eigene Weboberfläche.
- Als kostenlose Alternative ähnlicher Qualität bietet sich die Text-zu-Bild KI "Leonardo AI" an.
- Alle Infos unter [https://www.midjourney.com](https://www.midjourney.com/) bzw. [https://leonardo.ai](https://leonardo.ai/)

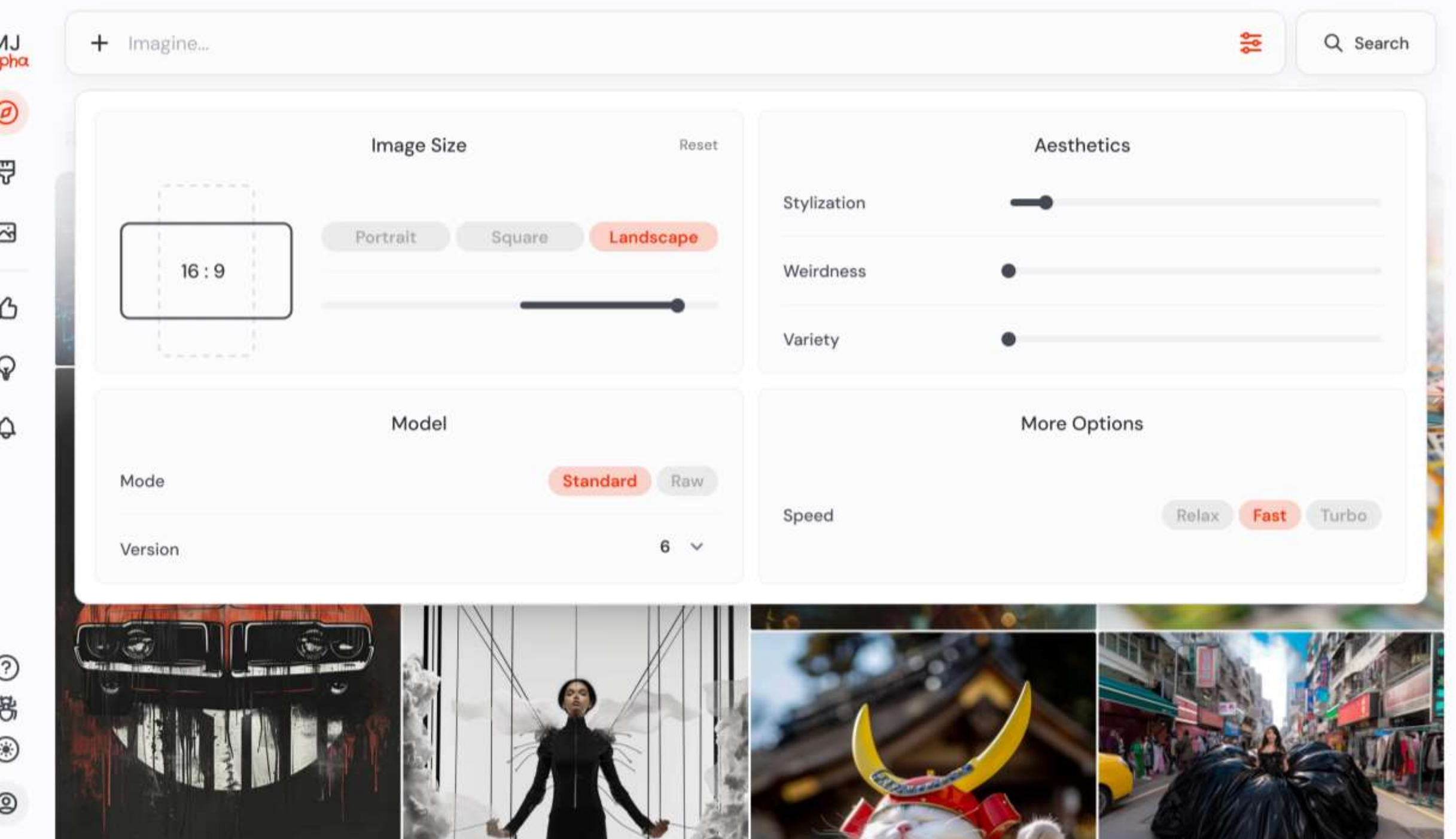

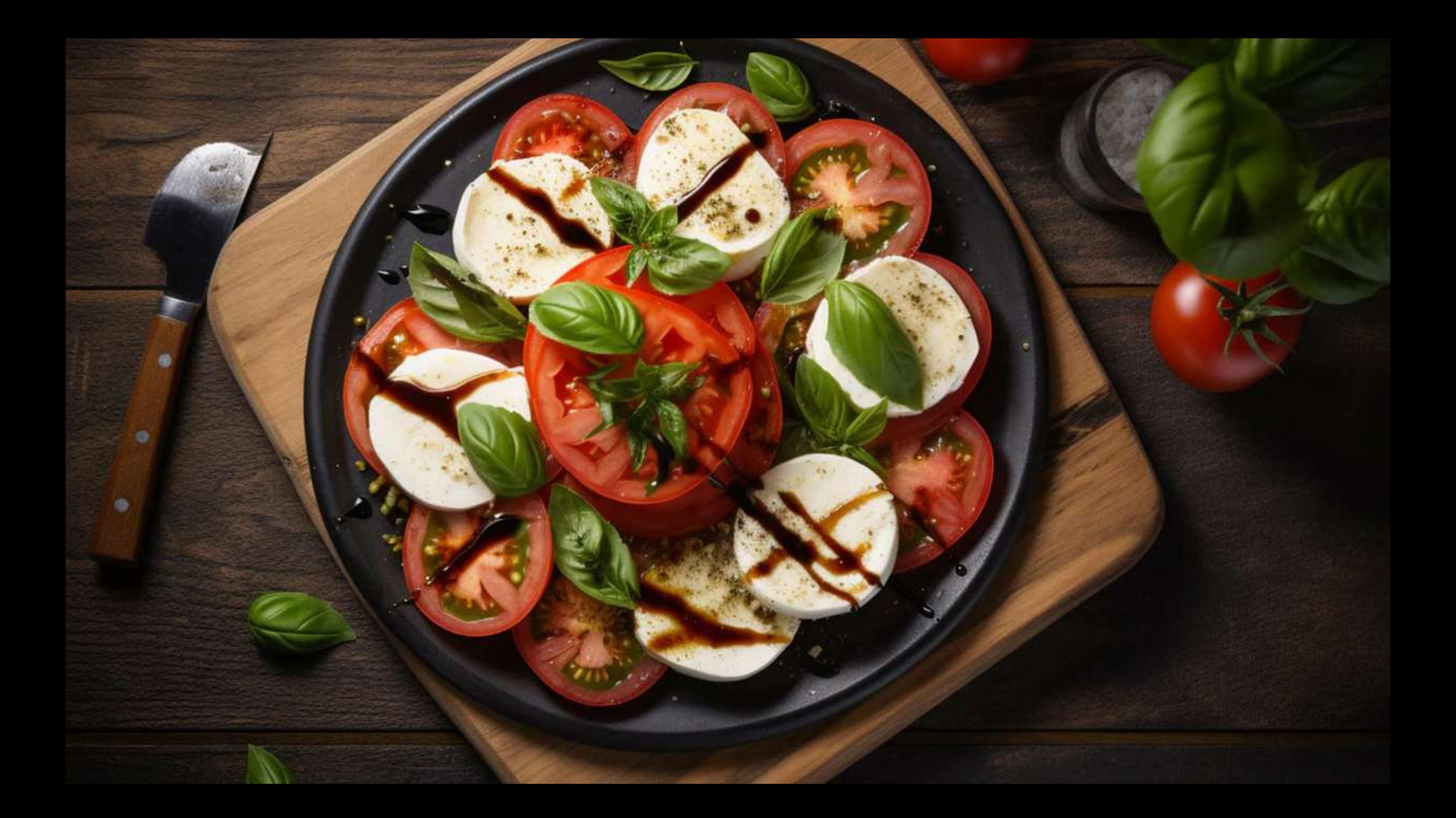

#### Prompt

top-down food photograph of freshly made italian shrimp salad on wooden table in the garden, well lit by 3-point lighting in a mediterran and modern outdoor kitchen with black elements -- ar  $16:9 - v 5$ 

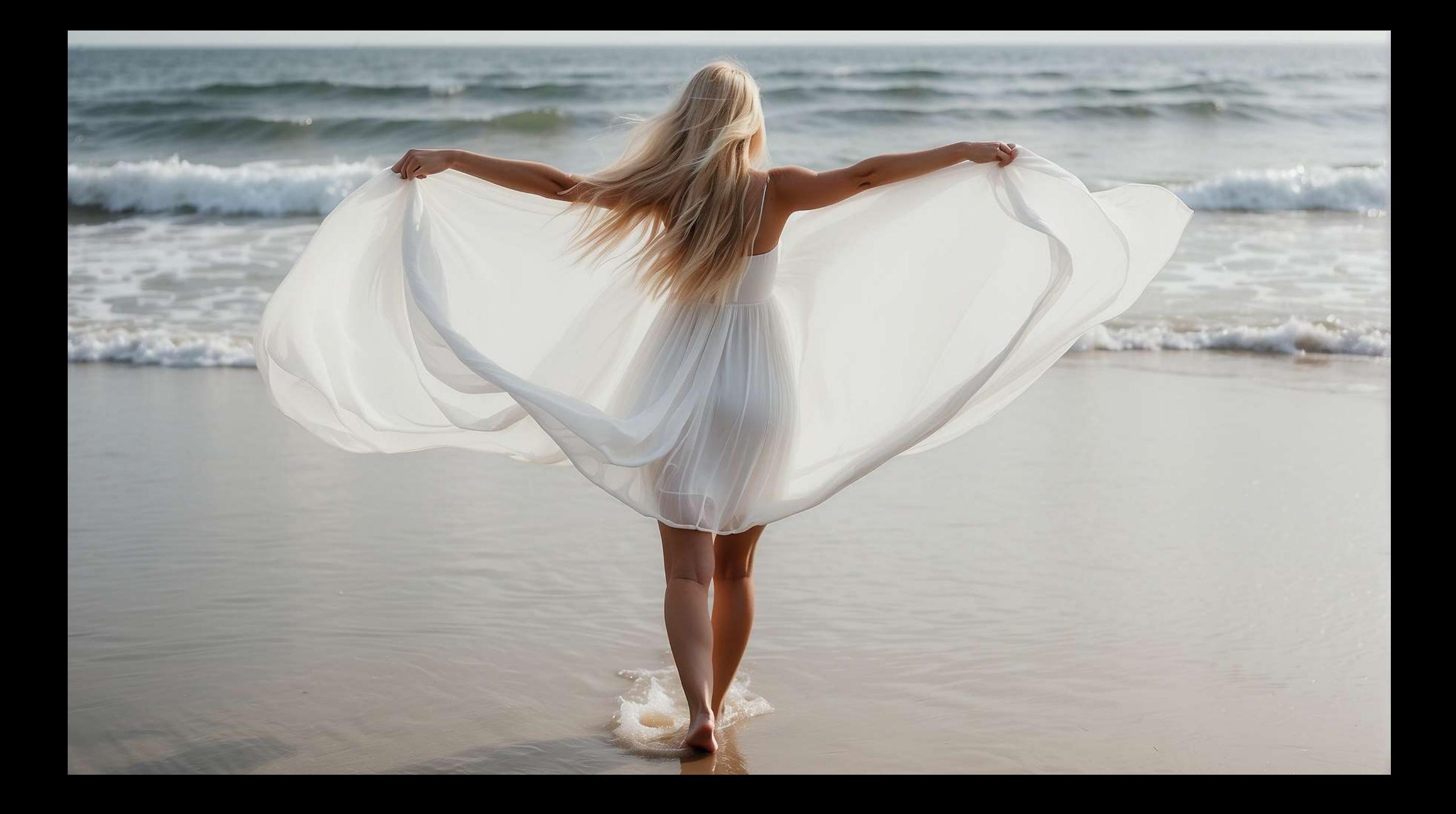

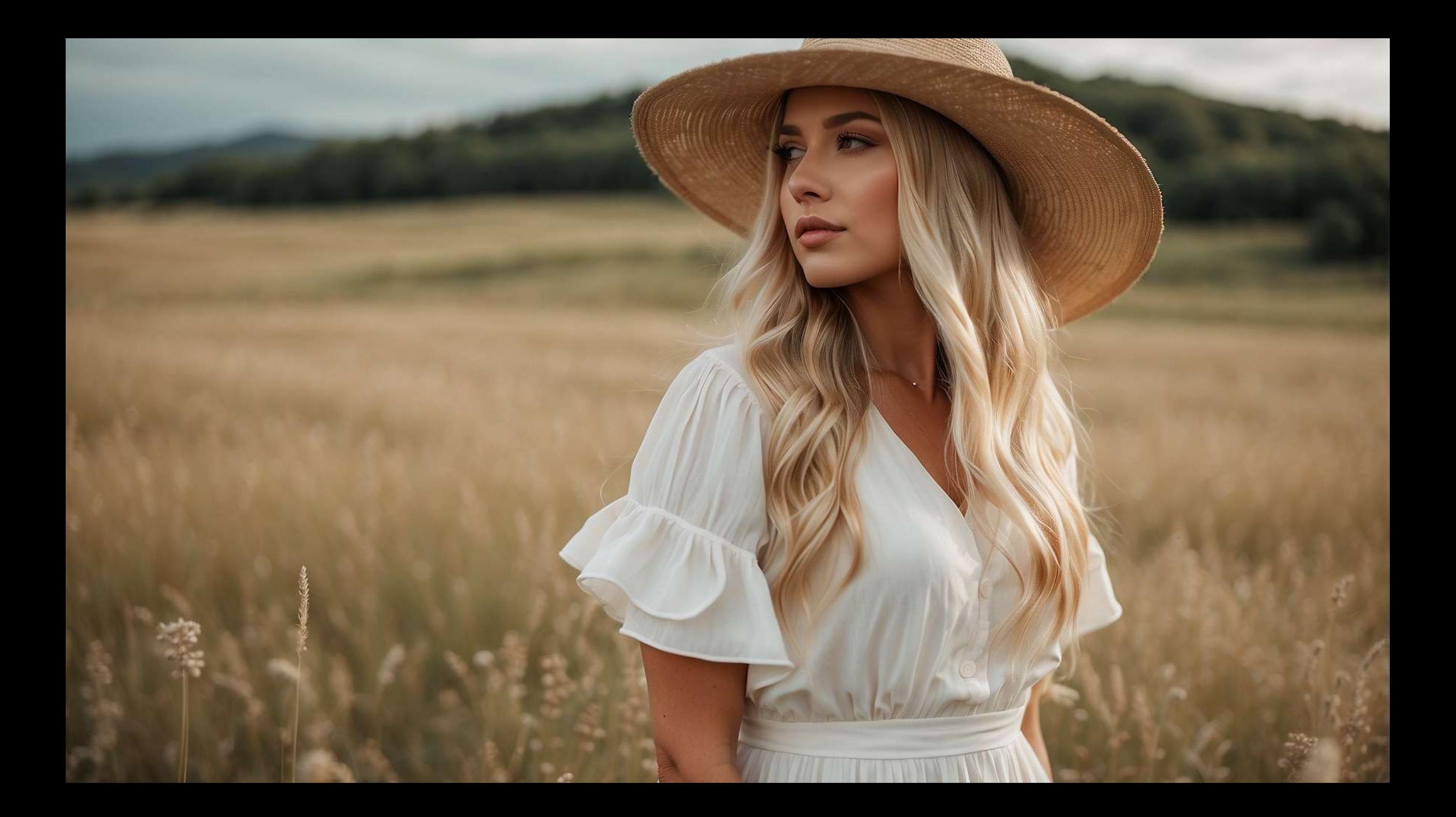

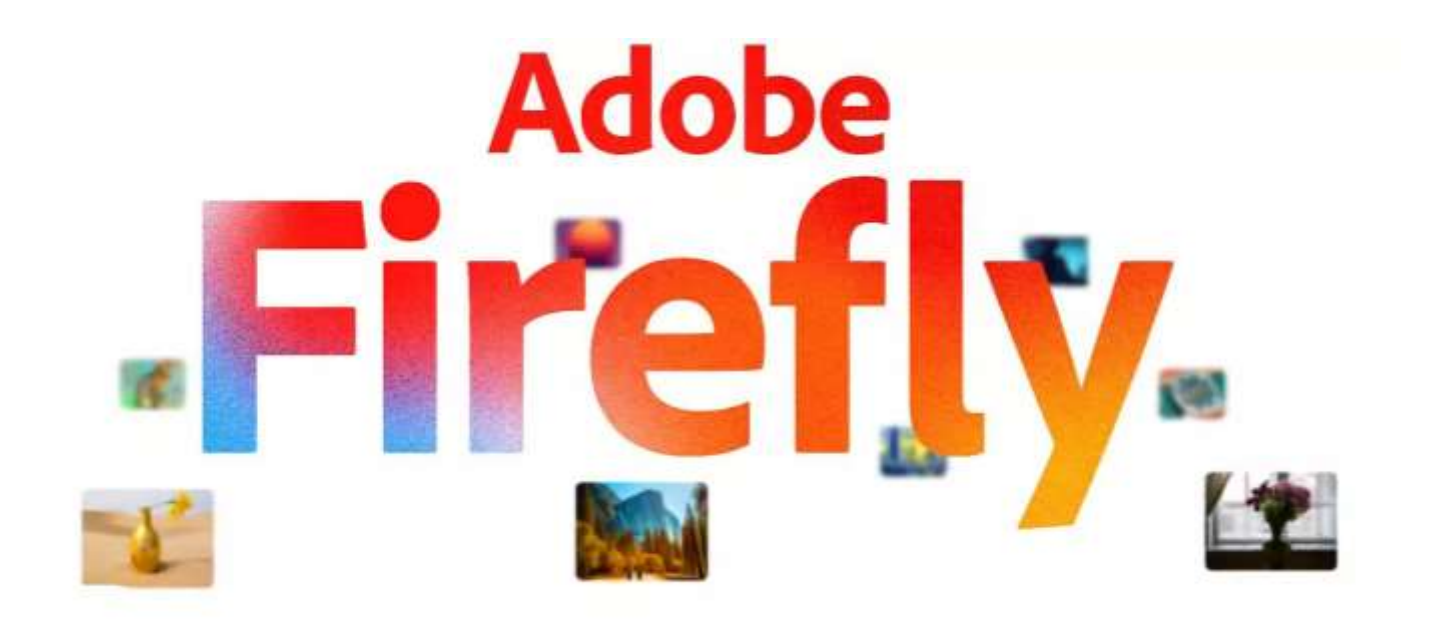

Die Spezialistin

## Wissenswertes zu Adobe Firefly

- Adobe Firefly ist ein KI-gestützter Bildgenerator, der Bilder und Texteffekte basierend auf Benutzereingaben erstellt und bearbeitet.
- Der Anbieter übernimmt die Haftung für generierte Bilder im Falle von urheberrechtlichen Problemen.
- Die Funktionen umfassen die Anpassung bestehender Bilder durch reine Textbeschreibungen, z. B. das Entfernen / Hinzufügen eines Hintergrundes, Objekts oder auch die Verwandlung einer Sommerlandschaft in eine Winterlandschaft.
- Firefly wurde bereits in viele bekannte Adobe-Kreativprogramme der Creative Cloud integriert. Ein Adobe Konto wird benötigt.
- Alle Infos: [https://firefly.adobe.com](https://firefly.adobe.com/)

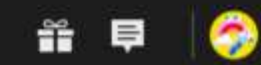

# Entfessele deine Kreativität mit Adobe **Firefly**

Hilfe

Info

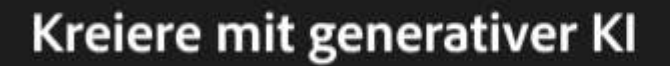

Experimentiere mit der neuesten generativen KI und gib uns dein Feedback.

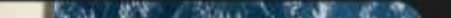

**[4]** Generieren

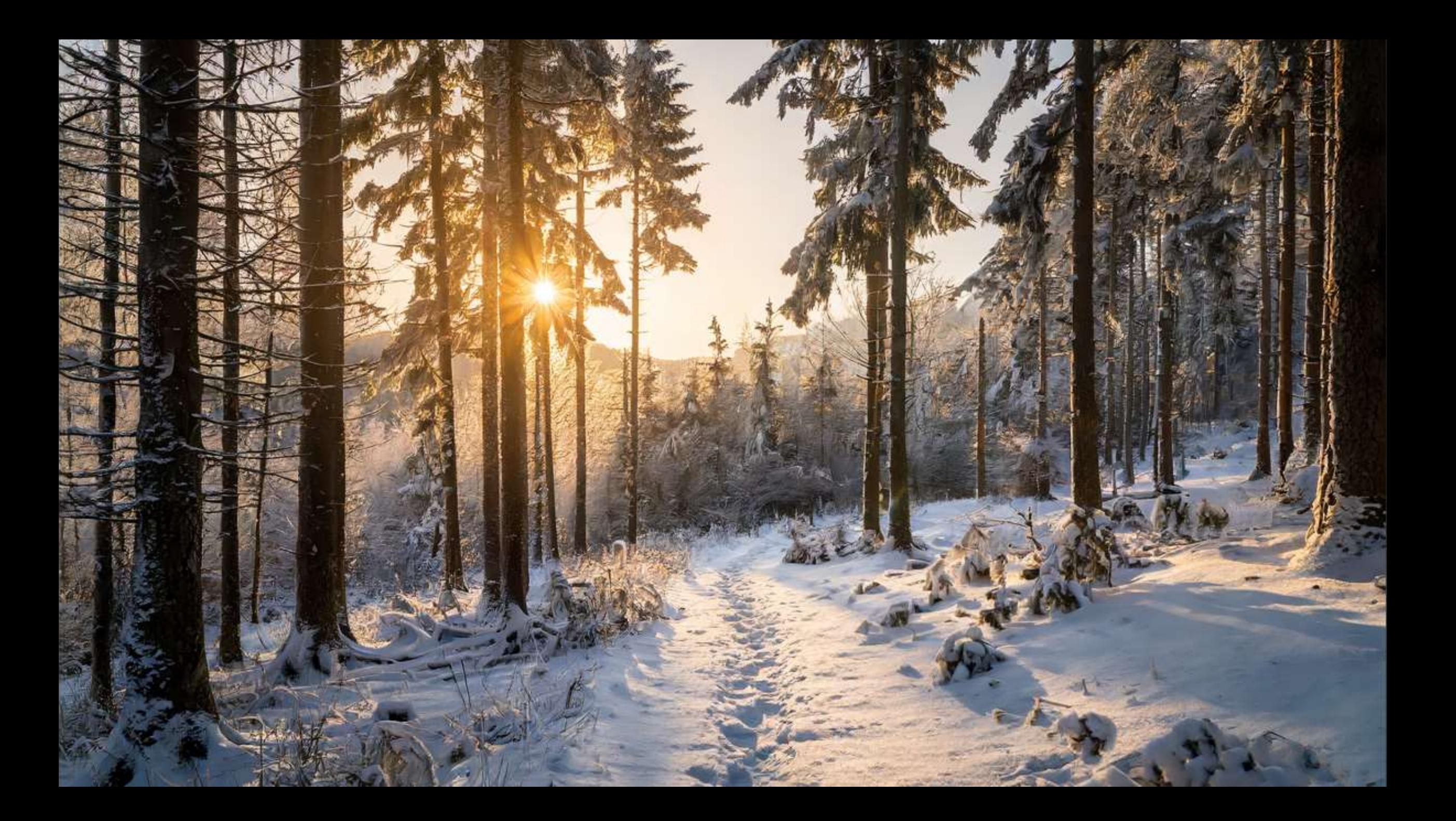

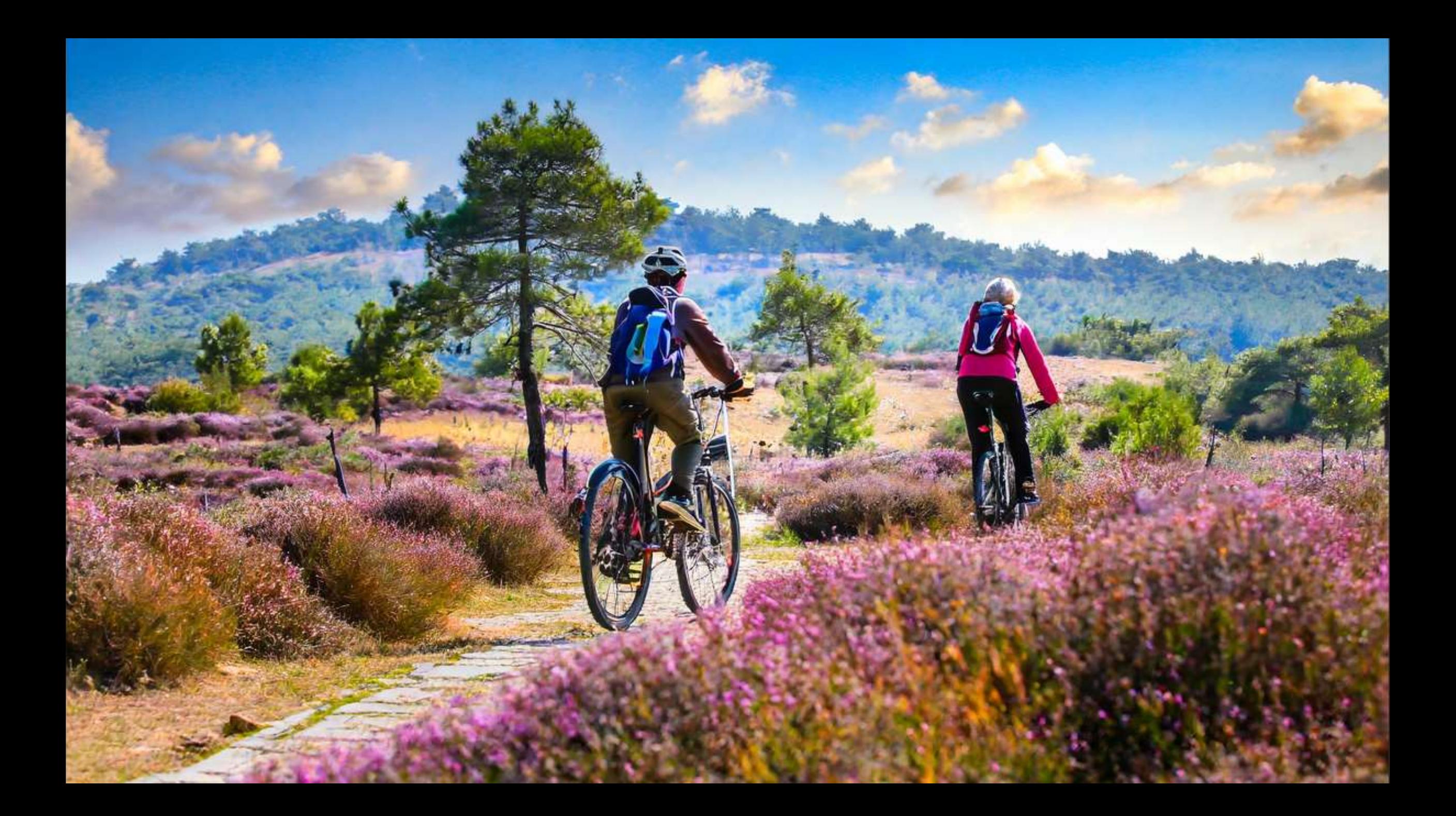

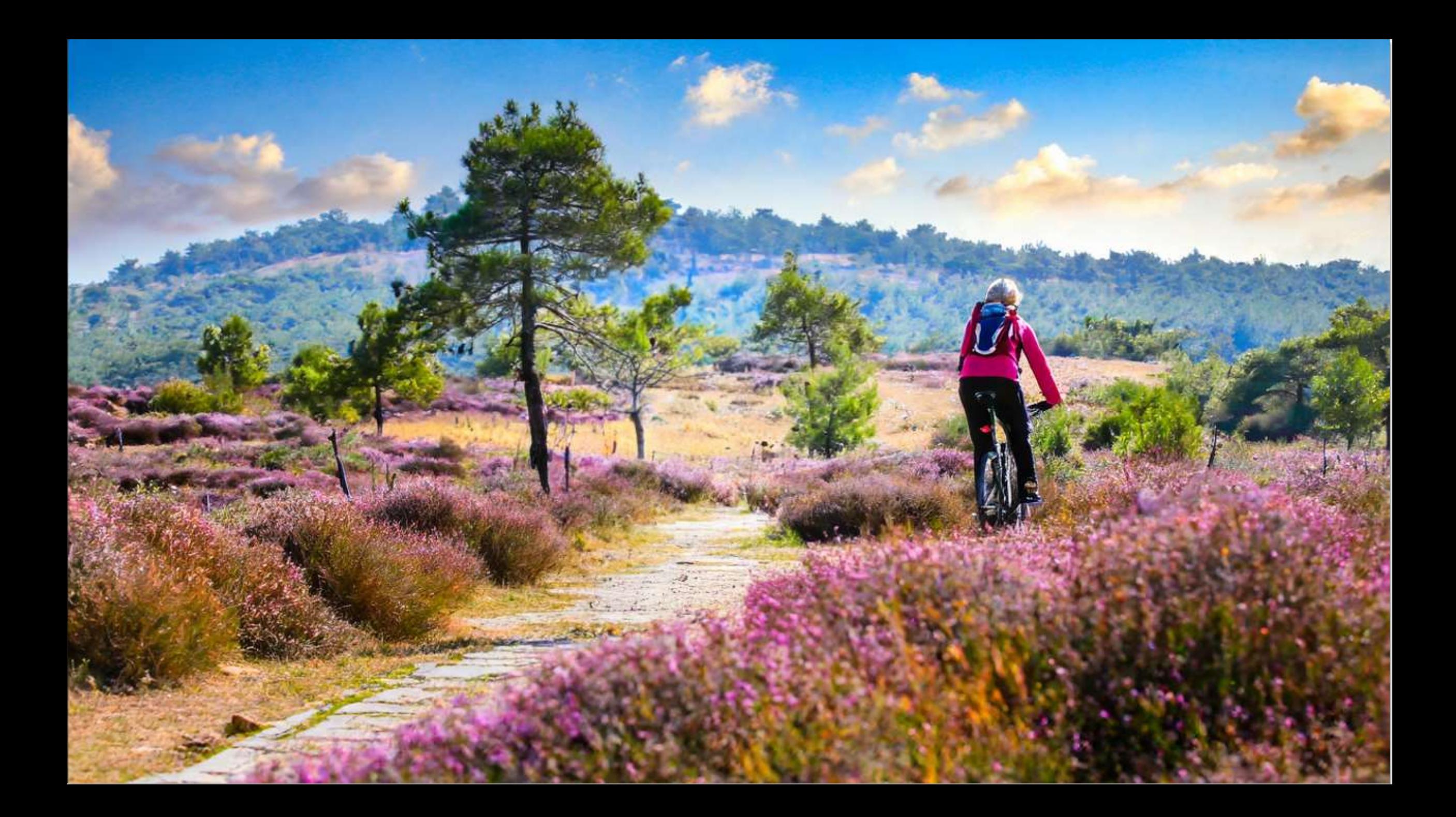

### KI-Bilder selbst generieren

- Nutzen Sie KI-Generatoren , um Ihre Marketingmaterialien zu erstellen, z. B. Website-Bilder, Social-Media-Posts, Speisekarten oder Werbematerialien.
- Verwenden Sie spezifische Begriffe und aktive Verben, um Ihre Vorstellungen von dem gewünschten Bild zu beschreiben.
- Vermeiden Sie generische Begriffe wie "schön" oder "gut".
- Verwenden Sie Referenzen, um dem Generator ein klares Bild von Ihrer Vision zu geben ("im Stil von...").
- Tipp: ChatGPT ermöglicht das Texten von Bild-Prompts anhand von hochgeladenen Bildvorlagen.

## Tipps für bessere Bilder

### Folgende Prompt-Elemente sorgen für qualitativ bessere Bilder:

- Subjekt
	- Person (person), Tier (animal), Persönlichkeit (character), Ort (location), Gegenstand (object), etc.
- Medium
	- Foto (photo), Gemälde (painting), Illustration (illustration), Skulptur (sculpture), Gekritzel (doodle), etc.
- Umgebung
	- drinnen (indoors), draußen (outdoors), Strand (at the beach), unterwasser (underwater), Hotel Lobby (at the hotel lobby), etc.

## Tipps für bessere Bilder

### • Licht

• weich (soft), indirekt (ambient), bedeckt (overcast), Neon (neon), Studio-Licht (studio lights), Goldene Stunde (golden hour) etc.

### • Farbe

• lebhaft (vibrant), gedämpft (muted), leuchtend (bright), farbenfroh (colorful), schwarz-weiß (black and white), pastell (pastel), etc.

#### • Stimmung

• gelassen (sedate), ruhig (calm), laut (raucous), energiegeladen (energetic), etc.

### • Komposition

- Portrait (portrait), Kopfaufnahme (headshot), Nahaufnahme (closeup), Vogelperspektive (birds-eye view), etc.
- Feintuning (Midjourney Vorlagen und Generatoren)
	- <https://www.hongkiat.com/blog/midjourney-prompt-builders-guides/>

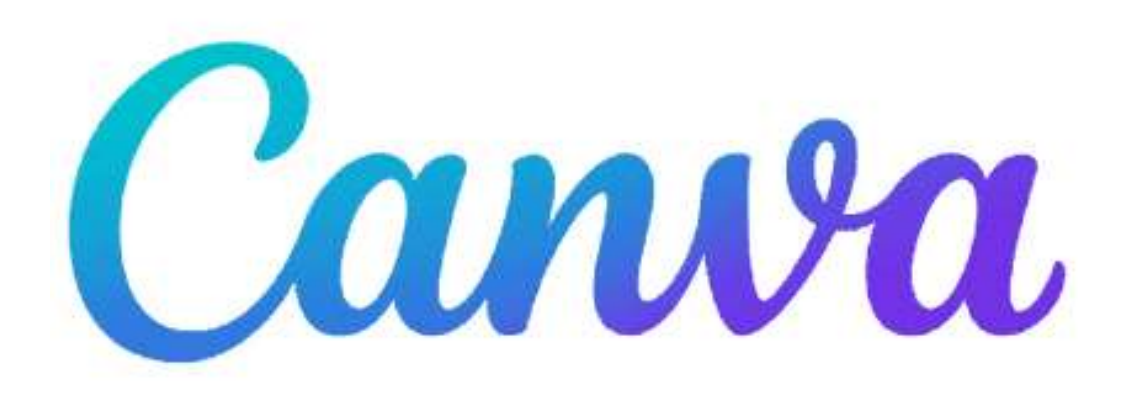

### Der Vieleskönner

### Wissenswertes zu Canva

- Canva ist ein KI-gestütztes Grafikdesign-Tool für eine einfache und intuitive Bild-, Grafik- und Videoerstellung.
- Es bietet eine praktische Oberfläche zum Erstellen von Drucksachen, Präsentationen, Web-Bannern, Social-Media-Grafiken uvm.
- Canva verfügt über eine sehr umfangreiche Bibliothek von Vorlagen, Schriftarten, Illustrationen und Bildern.
- Mit Drag-and-Drop-Funktionen können Benutzer Elemente leicht anpassen und eigene Designs erstellen.
- Alle Infos: [https://www.canva.com](https://www.canva.com/)

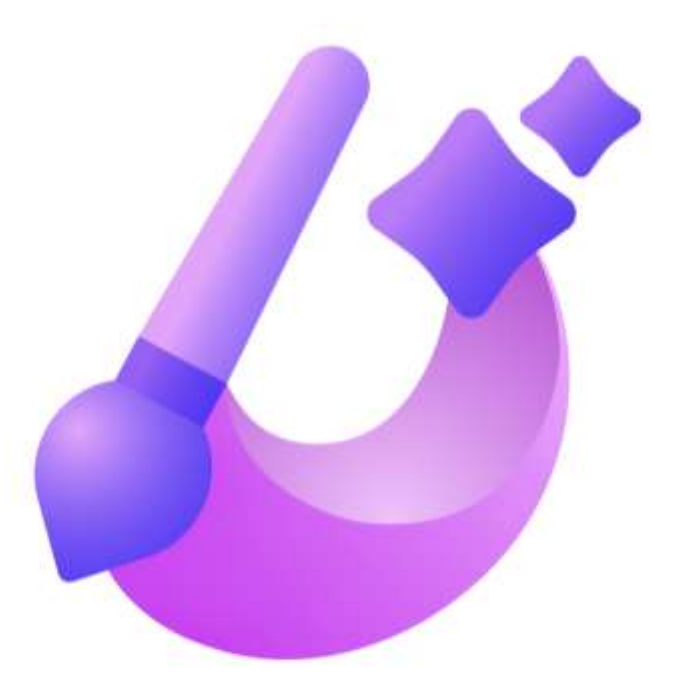

## **Microsoft Designer**

Der Herausforderer

## Wissenswertes zu MS Designer

- Microsoft Designer ist ein neues Präsentations- und Grafikerstellungstool mit starker KI-Unterstützung.
- Es ermöglicht das textbasierte Erstellen von Bildern, Grafiken und Illustrationen in den verschiedensten Formaten.
- Das Tool bietet automatische Bildunterschriften, Hashtags und animierte Bilder mit Textübergängen.
- Alle erzeugten Designs sind kommerziell nutzbar, sodass Microsoft Designer ein wichtiger Wettbewerber zu Canva werden dürfte.
- Alle Infos: [https://designer.microsoft.com](https://designer.microsoft.com/)

# Roundup

Die wichtigsten Take-Aways zum Einsatz von KI

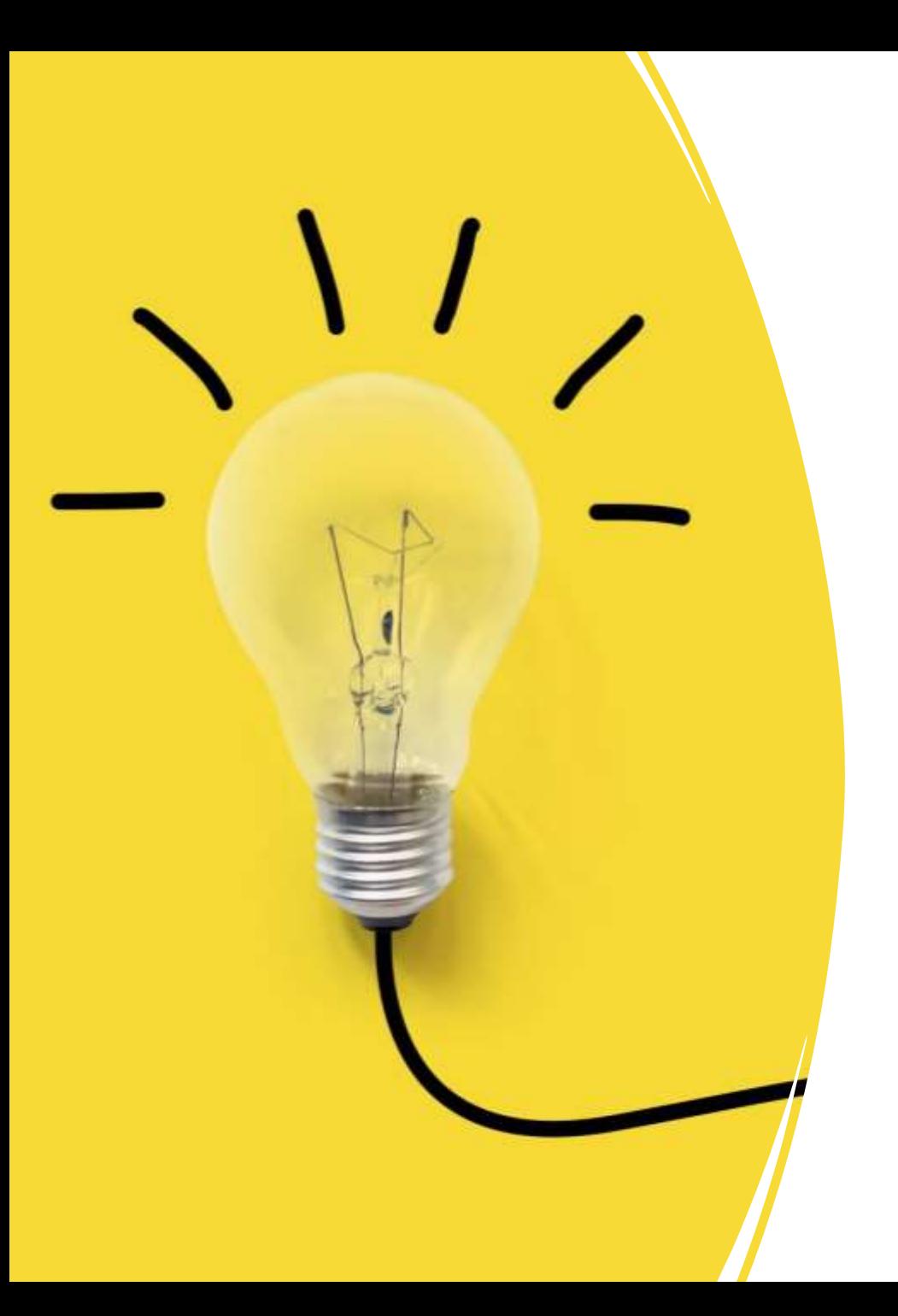

# Zusammenfassung

- Eine Strategie zum Einsatz von Künstlicher Intelligenz braucht Expertise.
	- Wer kann helfen, wer kann unterscheiden, was hilfreich ist, was nur Spielerei oder sogar kontraproduktiv?
- Gehen Sie immer schrittweise bei Einführung digitaler oder KI-basierter Systeme und Services vor.
- Wichtig: KI ist ein Prozess, kein Projekt!
- Achten Sie bei der Umsetzung besonders auf die Integration in die Arbeitsabläufe und wie das Resultat bei Gästen und Mitarbeitenden ankommt.
- Regieren Sie sofort, wenn die Maßnahme eher eine "Verschlimmbesserung" darstellt!

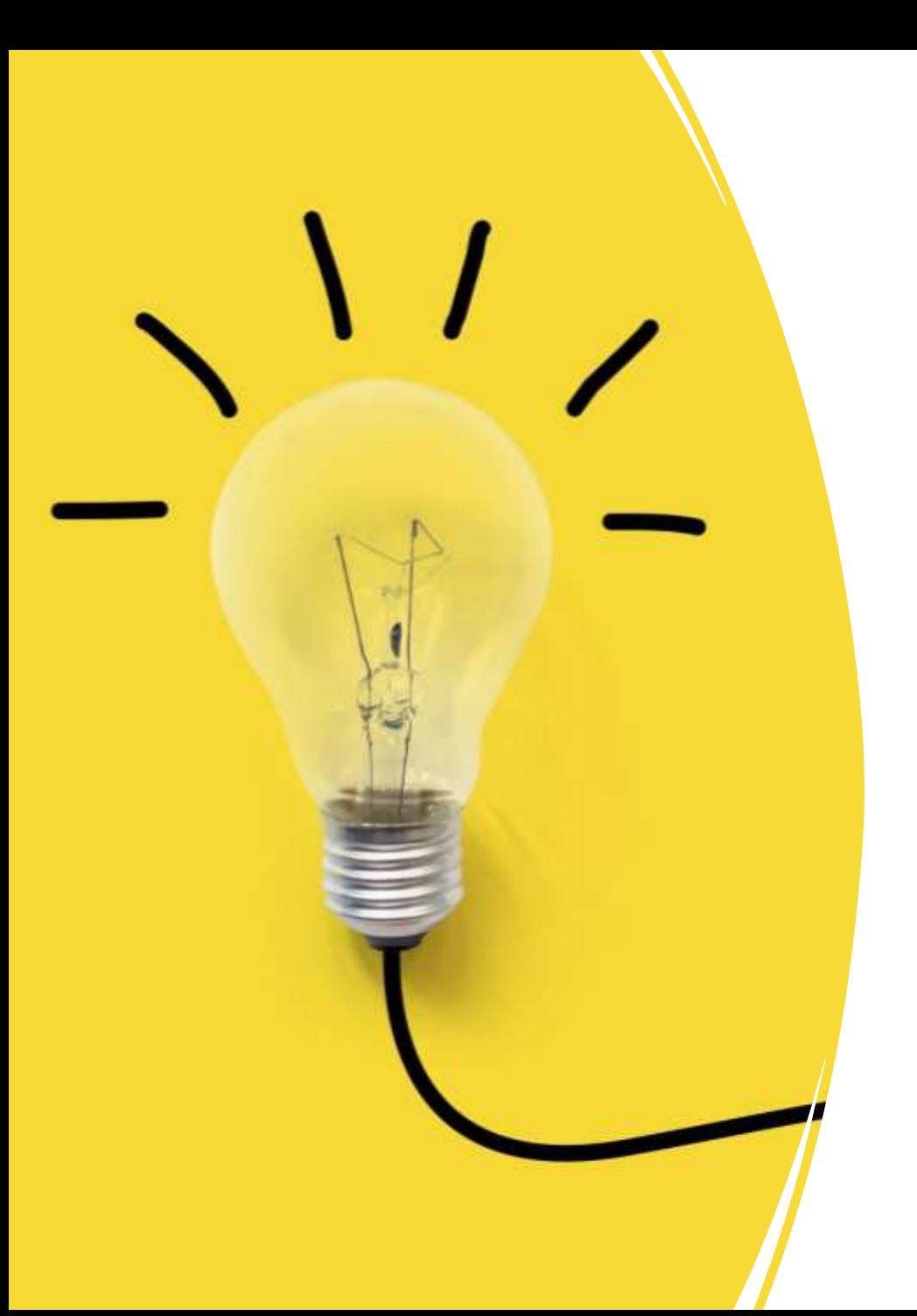

# Zusammenfassung

- Nutzen Sie die großartigen Möglichkeiten, die Ihnen die aktuellen KI-Systeme schon heute bei der alltäglichen Arbeit bieten können!
- Profitieren Sie von der praktischen Unterstützung im Gastgeber-Marketing, HR & Administration, die ChatGPT & Co. bieten – aber beachten Sie die Unzulänglichkeiten!
- Experimentieren Sie mit KI-Generatoren auf Text-zu-Bild oder Text-zu-Video Basis und nutzen Sie diese auf kreative Weise!
- Sehen Sie Künstliche Intelligenz als das, was es ist: Unterstützung, nicht Ersatz des Menschen!

# "It's a people business!"

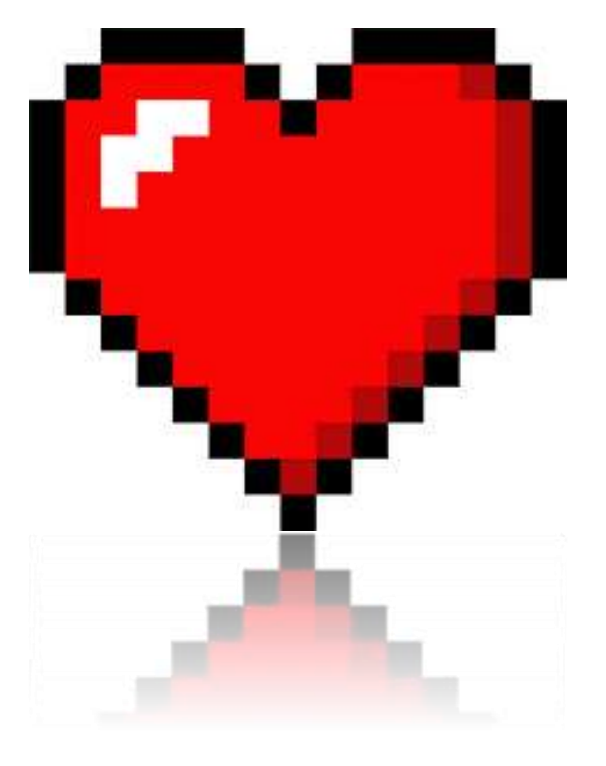

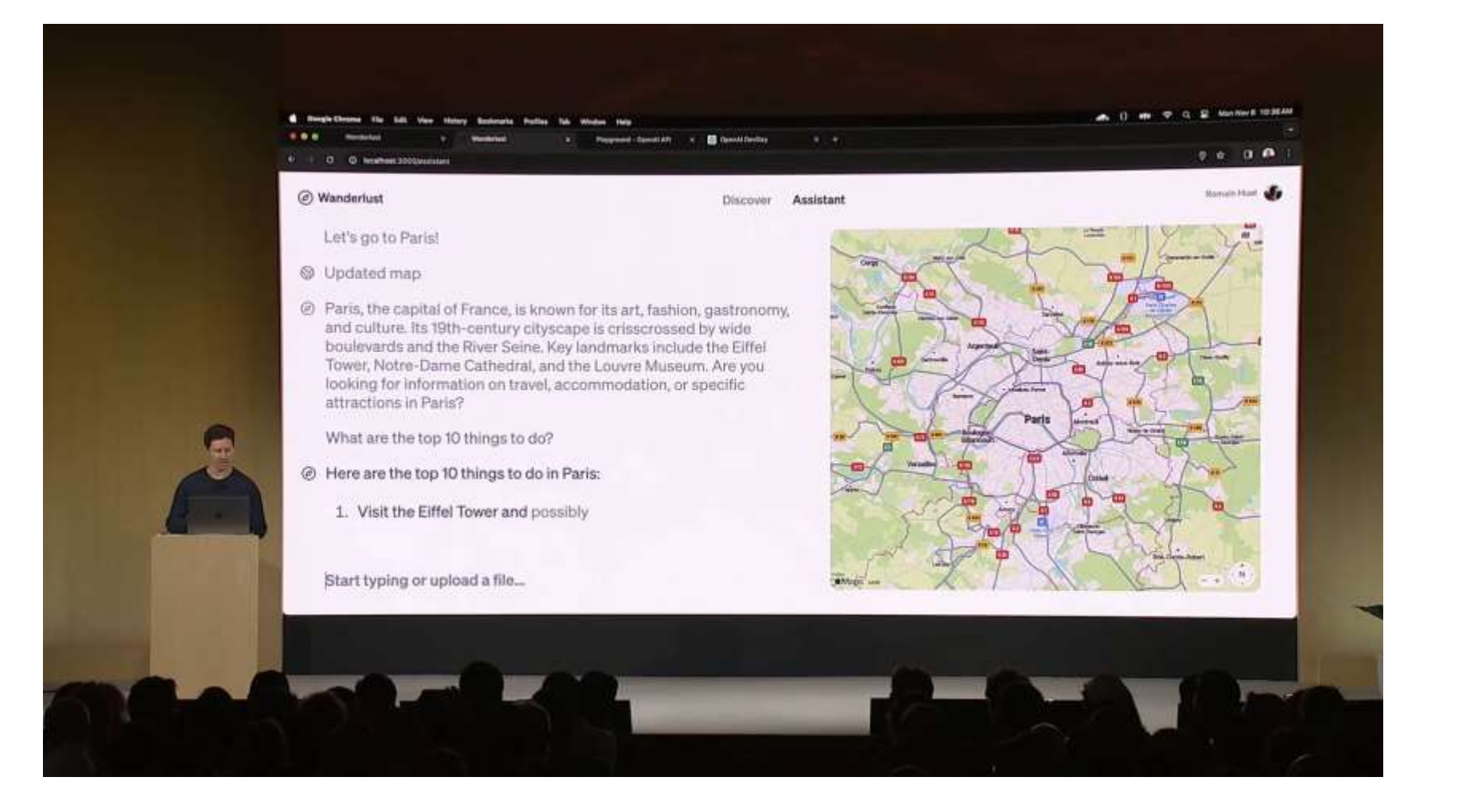

# Jetzt ist die Zeit zu handeln!

*"Nicht die Großen werden die Kleinen fressen, sondern die Schnellen die Langsamen."*

- Heinz-Peter Halek

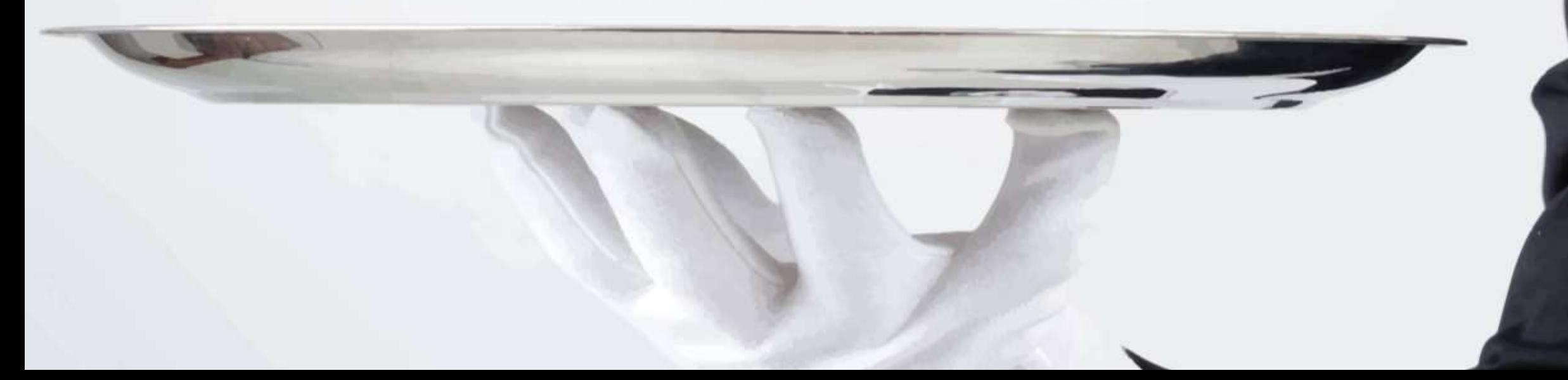

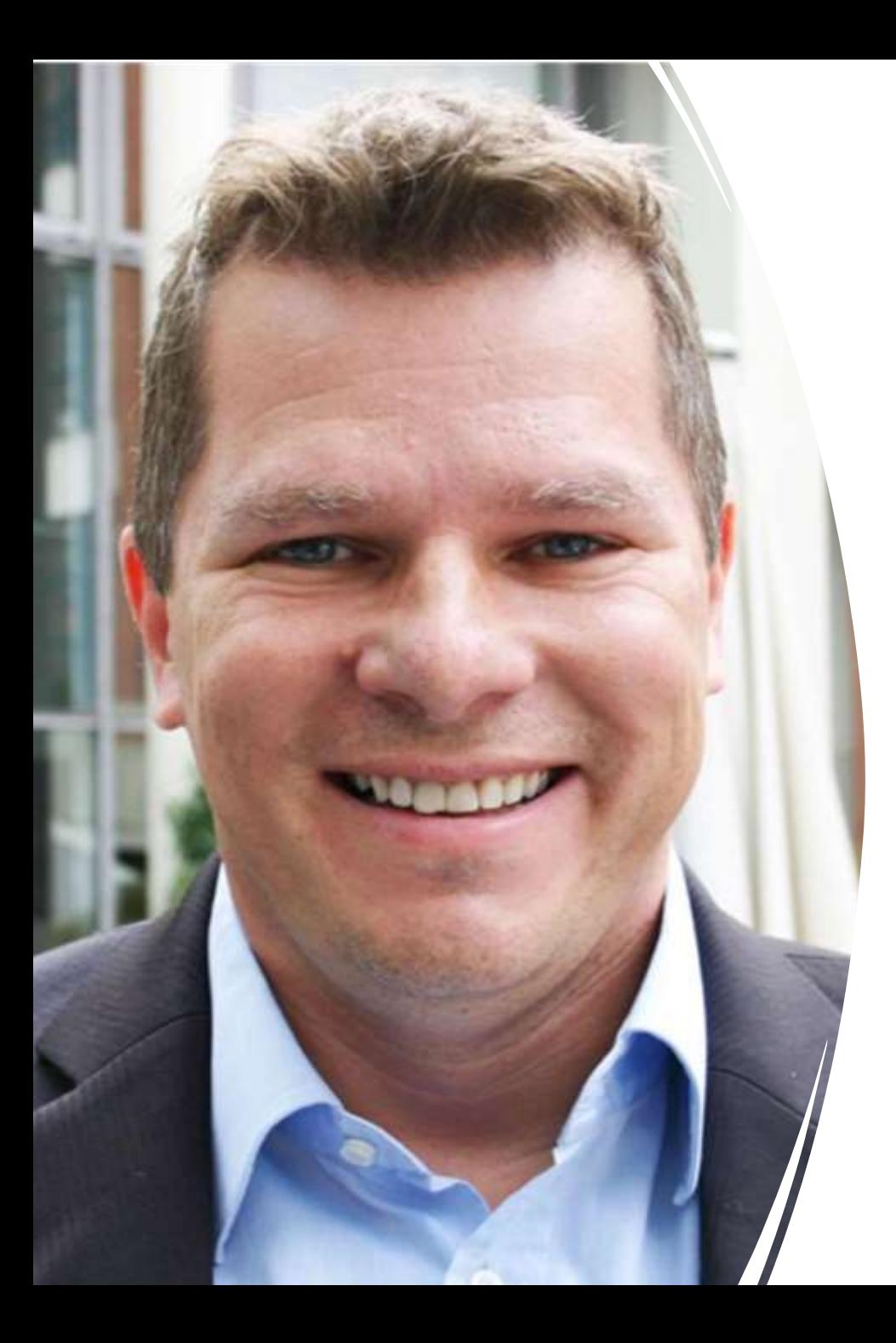

# Wie geht's weiter?

• Laden Sie sich die **Vortragsunterlage kostenlos** herunter:

- [www.bit.ly/KI-Workshop\\_08-04-2024](http://www.bit.ly/KI-Workshop_08-04-2024)
- Registrieren Sie sich für Ihren kostenfreien und unverbindlichen **14-Tage-Test von "Kilian",** dem ersten digitalen Marketingassistenten für das Gastgewerbe:
	- [www.kilian.ai](http://www.kilian.ai/dehoga)
- **Nutzen Sie meine kostenlose "Happy Hour"** für Ihre Fragen zum Seminar!
## creazwo MARKETING, DAS GÄSTE BEWEGT.

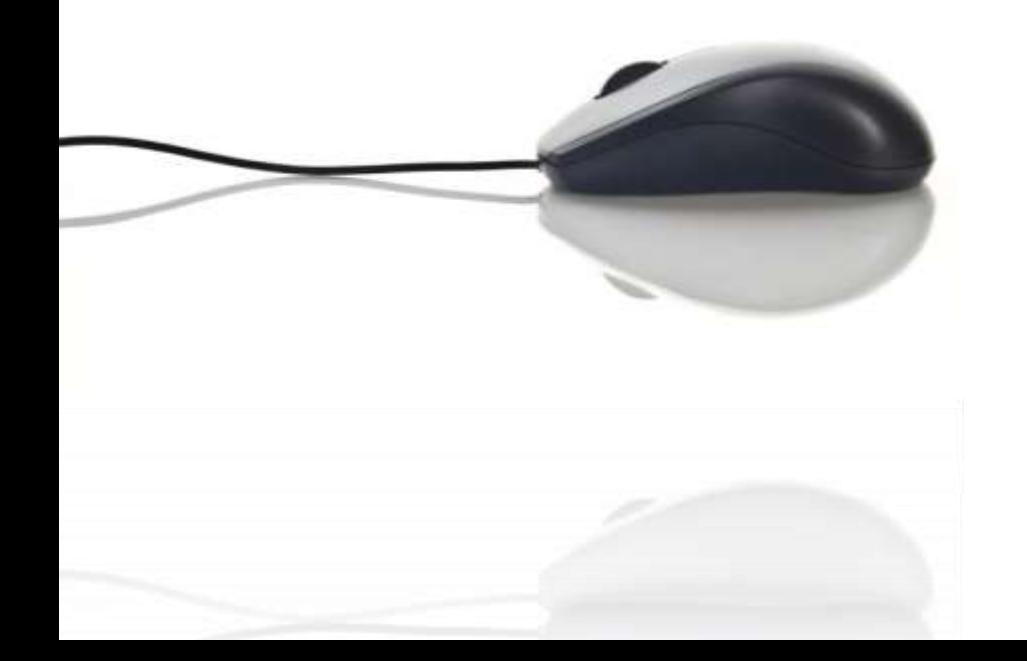

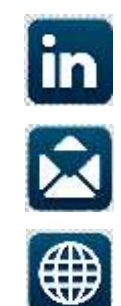

markusmichels

m.michels@creazwo.de

www.creazwo.de